了解您的手机

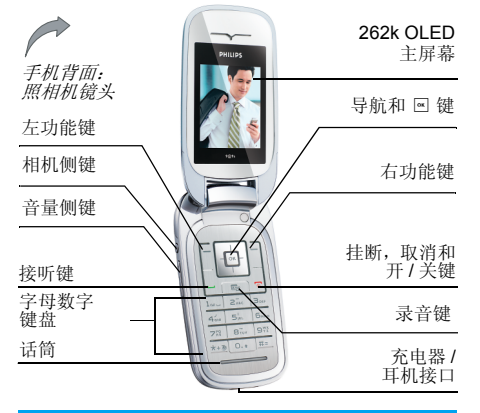

飞利浦将不断力争改善产品性能。本用户指南 所描述的信息与规格如有更改,恕不另行通知。 飞利浦力求确保该用户指南的信息均为准确, 但不承担用户指南与产品之间存在任何错误、 遗漏或差异的责任。本手机须连接到 *GSM/ GPRS* 网络。

| 手机开机 / 关机   | 长按 包。                                  |
|-------------|----------------------------------------|
| 输入 PIN 码    | 用键盘输入 PIN 码, 并按<br>▣ 或 □ 确认。           |
| 拨打电话        | 用键盘输入电话号码, 然<br>后按 囗 拨号。               |
| 拨打 IP 电话    | 用键盘输入电话号码, 然<br>后长按 ⊡ 添加 IP 前缀并<br>拨号。 |
| 结束通话        | 桉卡。                                    |
| 接听来电        | 手机响时,请按 5。                             |
| 拒接来电        | 手机响时,请按 7。                             |
| 开启 / 关闭免提功能 | 通话期间,长按「。。                             |
| 启动静音模式      | 长按 164。                                |
| 讲入快速拨号      | 在待机模式下, 按                              |
| 查看电话簿       | 在待机模式下, 按 ,。                           |

如何操作 ...

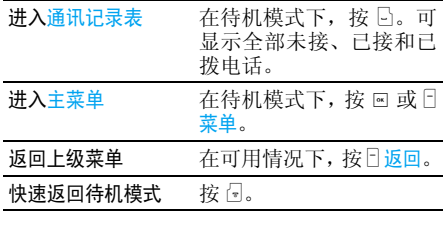

## 功能键

左、右功能键 □ 和 □ 位于键盘顶端,可让您选 取其上方屏幕上所显示的对应选项,包括通话 期间的选项。与功能键相关的功能随当前操作环境的不同而有所差异。

主菜单

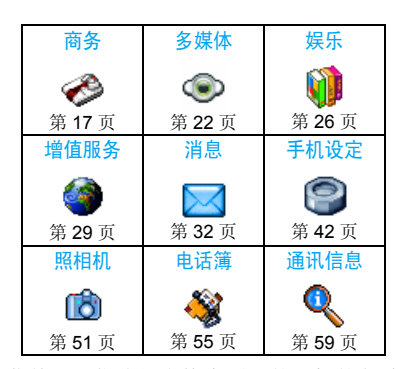

主菜单可让您访问表格中所列的手机的各种不 同功能。上表概括了主菜单的配置、此处各种图 标的含义以及说明书中更详细地描述相关主菜单信息的页码。

在待机模式下,按 @ 访问<mark>主菜单,</mark>然后使用 **•**、 -、<sup>&</sup>lt; 或 <sup>&</sup>gt; 导航键,浏览图标与列表。当导航至一 个列表时,位于屏幕右侧的滚动条会显示您在当前列表中的位置。在列表中按 回 访问与选定 项目相关的选项,按 F <mark>返回</mark>上一级菜单。

# 飞利浦俱乐部

飞利浦俱乐部已经诞生啦!

点击: http://www.club.philips.com.cn 进入多彩的 飞利浦俱乐部,在这里您可以:

- 注册成为飞利浦俱乐部成员。获得更多飞 利浦产品优惠资讯和服务支持信息,索取飞 利浦简报,说不定还可以收到幸运礼品,获得意外惊喜;
- 注册您购买的手机等飞利浦产品。从而获 得相关产品咨讯和相关服务,如:最新软件 信息,同步软件下载,使用说明书下载及附件信息等;
- 下载丰富的无线服务。最新的图片动画、最 IN 的至炫铃声、最流行的彩铃、最酷的手 机游戏,等你体验!如果你的手机不支持 彩信,也能享受丰富的新闻资讯、天气预报、极品笑话、英语课堂等文字信息。

此外,您还可以直接使用手机访问手机版飞利浦俱乐部,请登陆: http://wap.philips.com.cn,在 这里有丰富的无线服务等您下载,其中部分内 容更可免费获取。从此,您的手机铃声、图片和 游戏不再单调、枯燥,飞利浦俱乐部将成为您手机的又一个乐园。

*您的手机出厂时可能已经预置了*飞利浦俱乐部*的*  $W$ *AP 网址,此时,请进入*手机菜单 > 增值服务 > WAP*>* 收藏夹 *<sup>&</sup>gt;* 飞利浦俱乐部直接登陆并访问飞 利浦俱乐部。若没有看到此预设,请在 WAP*<sup>&</sup>gt;* 输入地址*选项中输入上面的 WAP 站点地址,再进* 行访问。您也可以将输入的 *WAP* 站点另存为*WAP 书签,以方便日后访问。* 

飞利浦俱乐部的无线下载服务等内容,有可能要收取相关费用,使用时请详细查阅相关收费说明。收取的费用将体现在您的手机帐单中。

通过电脑访问飞利浦俱乐部,请上:http://www.club.philips.com.cn

通过手机访问飞利浦俱乐部,请上:http://wap.philips.com.cn

## 无线下载内容介绍

## 炫彩图片

大量醒目的图片为手机增色。爱车宠物、活色生 香的 MM 照、幽默搞笑的动漫卡通,种类繁 多让您挑花眼睛。

## 动感铃声

当今流行的《如果没有你》、《童话》等多首大 红大紫的流行歌曲,让您的手机铃声花样无穷。此外还有更酷的 MP3 和卡拉 OK 音乐, 让您的 手机也会唱歌。

#### 精美动画

全新动画登场:风景、明星、搞笑宠物,应有尽有。此外还有跳来跳去的调皮卡通,任您下载!

#### 精彩订阅

时尚娱乐、信息资讯、浪漫情缘、外语学习, 一切应有尽有,丰富你的休闲时刻,任您选择 订阅!此外,飞利浦俱乐部还提供了彩铃服务、游戏专

 区和交友社区,丰富您手中的飞利浦手机的娱乐体验。

为了更好地完善飞利浦俱乐部上的娱乐信息和 功能,给您提供最佳的服务,飞利浦俱乐部上的 一些栏目将会定期调整,因此,您所看到的服务信息会有所变化,请以实际访问的情况为准。

# 目录

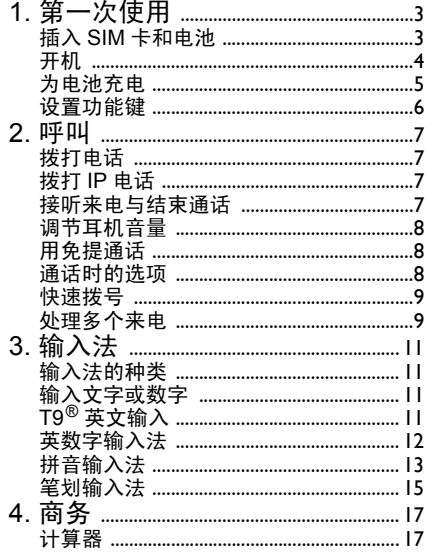

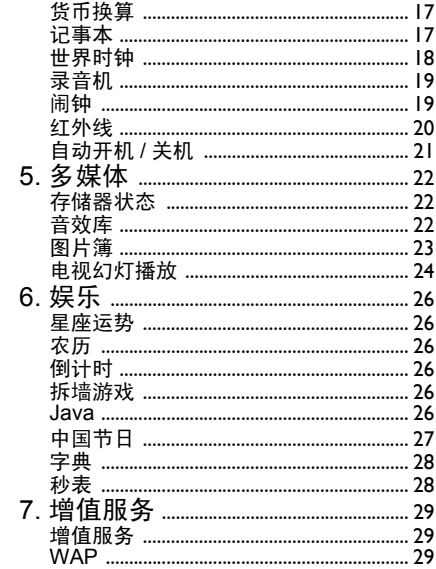

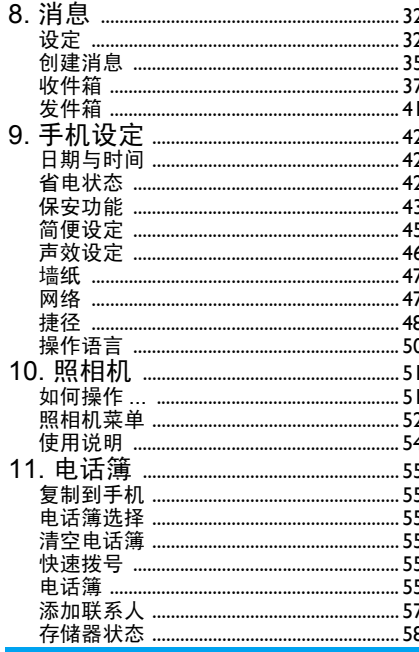

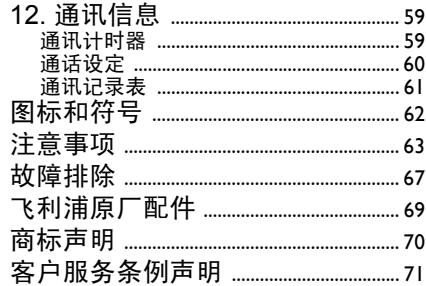

1 • 第一次使用

<span id="page-6-0"></span>在使用前,请先阅读"注意事项"中的安全指导

要使用手机,您必须插入一张 GSM 运营商或零 售商提供的有效 SIM 卡。 SIM 卡包含有您的订 购信息、您的电话号码以及一个可以储存电话 号码与消息的内存。(更多信息请参见 "[电话](#page-58-0)[簿"](#page-58-0)第 55 页)。

#### <span id="page-6-1"></span>插入 SIM 卡和电池

#### 卸下手机后盖

插入 SIM 卡之前,您必须先卸下手机后盖。如 下图所示,按下按钮并向下滑动后盖。

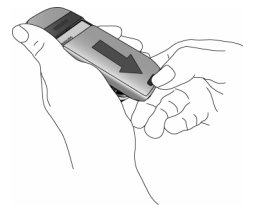

卸下电池

卸下电池时,先用手指把电池从左下角掀起,然后将其从电池槽中卸下。

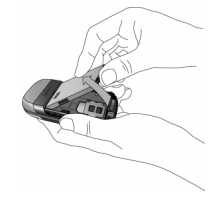

开机时不要取出电池,因为这可能导致所有个 人设置丢失。如果取出电池,日期与时间的设定将被存储约 2 分钟。 如此, 再次安装电池后, 您 需要重新设定这些信息。

#### 安装 *SIM* 卡

- 1. 打开 SIM 卡夹并将盖子向上掀起。
- 2. 将 SIM 卡插入槽中,确保缺角对准正确位置 并且金属触点向下。

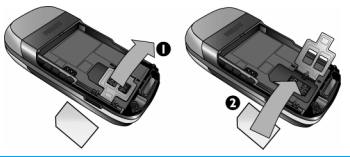

3. 合上卡夹并滑至锁定位置。

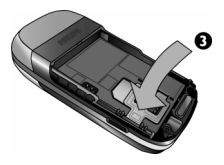

4. 将电池滑回槽中,金属接头朝下,直至其停止不动。然后向下按将其固定住。

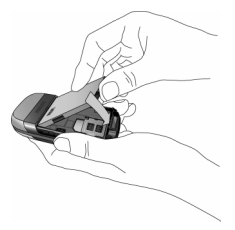

5. 将后盖对准槽口并滑回原处,直至卡定到位。

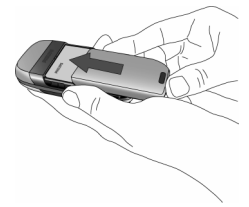

在使用手机前请揭下屏幕以及照相机镜头上的保护膜。

# <span id="page-7-0"></span>开机

要开机, 请长按 7 键。您可能需要输入 PIN 码。 PIN 码是一组 4 - 8 位的 SIM 卡密码。PIN 码为 预先设置,并由您的网络运营商或零售商提供。有关更多的 PIN 码信息请参见["保安](#page-46-1)功能"第 43 [页](#page-46-1)。

如果连续 *3* 次输入错误的 *PIN* 码, *SIM* 卡将被锁 上。要解锁,您必须向网络运营商索取 *PUK* 码。

当您首次开启您装有新 SIM 卡的手机时,您将 被询问是否自定义您的手机。此功能将帮助您设定下列参数:

## 设置夏令时时间设定日期设定设置来电铃声设置墙纸设置电话簿

# <span id="page-8-0"></span>为电池充电

手机由充电式电池提供能源。新电池已部分充 电,当电池电量不足时,会发出警告声提醒您。(您必须先将低电量提示功能设为开,请参见 "提[示音](#page-50-2)"第47页)

将电池与电池盖归位后即可为手机充电。按下 图所示插入连接器,然后将连接器的另一端插入交流电源插座。

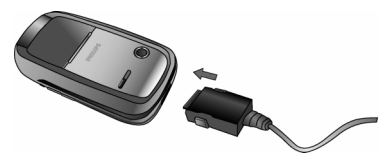

电池图标显示充电状态。充电过程中,充电指 示条将不断变化;<sup>一</sup>般情况下,手机完全充电 至少需要 2.5 小时左右 \*。当所有的滚动条都稳 定时,电池即被完全充满,之后您可以断开充 电器。视网络和使用情况而定,充足电量后最长通话时间可达 8.5 小时 \*, 最长待机时间可达 30 天 \*。

电池完全充电后,将充电器继续连接在手机上 不会损害电池。关闭充电器的唯一方法是将它 从电源上拔下,请选择一个容易接近的交流电 源插座。可以将充电器连接到 IT 电源上 (仅限 比利时)。

*\** 此数据是在使用首次完全充电的电池时,由实 验室测得,有可能因网络状况或用户设定,使用方式等使用情况的变化而不同。

如果您几天不用手机,我们建议您取下电池。

在充电时,您仍可以使用手机 (注意,插入充 电器后,震动器将关闭,同时恢复铃声提示(如果事先设置了静音))。如果电池完全没电, 则 电池图标要在充电一段时间之后才会出现。

# <span id="page-9-0"></span>设置功能键

您可以对 ⊑ 到 数字按键 (除 ⊑ 外)进行 配置之后您只需长按该数字键,即可访问您常 用的功能。许多功能键已被预先配置了快捷 操 作。更多信息请参见"[捷径](#page-51-1)"第48页。

2• 呯叫

## <span id="page-10-1"></span><span id="page-10-0"></span>拨打电话

#### 待机屏幕下

- 1. 在待机模式下,用键盘输入电话号码。要纠正错误,请按 □C 取消。
- 2. 按日拨号。
- 3. 按回或日挂断。

要拨打国际电话, 请长按 3 以输入 "+"符号, 作为国际前缀。

#### 使用电话簿

- 1. 在待机模式下按 -。
- 2. 在列表中选择一位联系人。如果您正使用手 机电话簿,并且所选的联系人拥有超过一个 号码,手机会自动选择被设置为默认的号 码。要选择其它号码时,按 <sup>&</sup>lt; 或 <sup>&</sup>gt; (更多信 息请参见 "[电话](#page-58-0)簿"第 55 页)。
- 3. 按口拨打选定的号码。
- 4.按)或 R 挂 断结束通话。

# <span id="page-10-2"></span>拨打 IP 电话

此功能需要申请。请与您的运营商联系,获取配置参数。

如果已预先设定了 IP 特服号,则可以使用 IP 呼 叫功能拨打电话 (参见 [第](#page-64-1) 61 页)。

- 在待机模式下,用键盘输入电话号码。要纠1.正错误,请按 □C 取消。
- 2. 长按 □ 将自动添加 IP 前缀并拨号。
- 3. 按回挂断。

# <span id="page-10-3"></span>接听来电与结束通话

当接到来电时,如果呼叫方选择了显示其身份, 手机会显示呼叫方的号码。如果该号码已储存在电话簿中,则显示相应的姓名,而不是号码。

- 接听来电: 请按□。
- •拒接来电:请按回。如果启动了"来电[转移](#page-63-2)" (参见[第](#page-63-2) 60 页),则来电会被转到另一个电话号码或语音信箱。
- 铃声静音: 按 日 静音 (该功能仅关闭振铃声 音,而不会影响来电的拒接 / 接听)。
- •挂断电话:按日。

在静音 模式 下,手机 不会发出 响 铃 (参见 [第](#page-49-1) *46* 页)。

如果选择了任意键接听,您可以按任意键 除外)接听来电(参见[第](#page-63-1)60页)。 键 (2) 键

# <span id="page-11-0"></span>调节耳机音量

在通话期间,按音量键以提高或降低音量。

# <span id="page-11-1"></span>用免提通话

为了您的舒适和安全起见,使用免提通话时应让手机远离耳朵,特别是提高音量时。

- 1. 在待机模式下,使用键盘输入电话号码或在电话簿中选择一位联系人。
- 2. 按  $\boxdot$ ,然后选择  $\Box$  免提。

如果您正在通话, 长按 2 可以在是否使用免提 模式间切换。

# <span id="page-11-2"></span>通话时的选项

在通话期间,按 M 或 [] <mark>选项</mark>以进入下列选项。

#### 启动免提通话

该选项可让您使用手机的免提通话功能。

## 静音/恢复声音

可让您将话筒静音,使通话对方无法听到您的声音。之后您可以恢复话筒声音。

## 通话录音

在大多数国家或地区,录制通话要受法律限制。 如果您想录制双方通话,我们建议您先通知对 方,并在对方同意后方可这么做。您还应对所有录音保密。

在通话期间录制通话,选择通话录音并按 @ 。要 结束录音,再次按 ⊠ 或 □ 保存。接着,将出现 录音编辑窗口,允许您给该录音命名。然后可以在多媒体 > 音效库并且还可以在商务 > 录音菜 单中读取该录音。

依存储空间的大小(参见["存储](#page-25-4)器状态"第22 [页](#page-25-4)),录音的数量和长度会有所不同。

如果您选择静音,然后选择通话录音,则只能录 制对方的声音。

## 笔记本

可让您临时记下一个号码,待通话结束后,可进行保存、拨号或发送短信给该号码。

#### 通话时的其它选项

正在进行通话时,可按 l l <mark>选项</mark>进行以下操作: 进 入电话簿或通讯记录表并进行查询,选择挂断以 结束电话,修改均衡器设置,发送或阅读短信, 或查询和管理记事本中的事件。

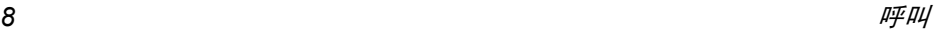

#### <span id="page-12-0"></span>快速拨号

在待机模式下,长按▪可访问<mark>快速拨号功能。它</mark> 允许您设置 4 个最 常拨打的号码。您无需进入电 话簿列表便可通过选择屏幕上对应电话号码的图标或图片以拨打该号码。

#### 您也可通过主菜单选择手机设定 *<sup>&</sup>gt;* 捷径 *<sup>&</sup>gt;* 快速拨 号进入该功能。

#### 设置快速拨号联系人

- 1. 在待机模式下,按 •进入快速拨号屏幕。选 择一个缩略图进行配置并按 罓 或 [ ] <mark>设置</mark>。
- 2.在联系人列表中选择一个姓名并按 ▣ 进入 图片簿,然后选择一个图片。按同样方式对 每个缩略图进行操作。

#### 呼叫快速拨号联系人

要进行呼叫时,在待机模式下按 <sup>+</sup>,然后选 择相应的缩略图并按 $\Box$ 。

要重新配置缩略图时,选定该缩略图并按 & 更 改其对应的联系人与 / 或图 片。

 如果图片已经与一位联系人相关联,该图片就会显示在快速拨号屏幕上。

## <span id="page-12-1"></span>处理多 个来电

能够一次处理两个或两个以上的来电,或者召开电话会议。

*本功能取决于运营商和 / 或您所申请的服务。* 

#### <span id="page-12-2"></span>拨打第二通电话

在通话时,或当有一个保持通话时,您仍可拨打 第二通电话。在通话时,拨打一个号码 (或在 电话簿中选择一位联系人)并按[2]。第一通电 话将被保持 (号码显示在屏幕 底部)并开始拨打第二通电话。然后按回访问以下选项:

- 切换通话在两通电话之间切换 (您也可以 按·或·切换通话)。
- 来电转移连接两通电话。在完成转移后,您的连接即会被中断。
- 会议将通话者加入一个会议通话中。

#### 接听第二通来电

您可以在通话时接听另一通来电。当您接到第 二通来电时,您的手机会发出一次警示哔声,同时在屏幕上显示来电等待。然后您可以:

- 按日 接听第二通来电 (第一通 来电将被保持)。
- 按 [= 拒接第二通来电。

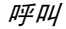

按  $\scriptstyle\boxdot$  或 L 选项进入选项列表。您可以选择挂断 以结束当前通话并接听来电。

要接听第二通来电,您必须已关闭来电转移(参[见第](#page-63-2) *60* 页)并启动来电等待(参[见第](#page-63-3) *60* 页)。

#### 接听第三通来电

#### 取决于您所申请的服务。

在通话中,并且已有一个通话被保持,您仍可以接听第三通来电,您必须先 结束其中一个通话或将来电者引入会议通话中。

按日 ) 拒接第三通来电。

按 ⊠ 或 L 选项进入选项列表。您可以选择接受以 接听来电,或挂断以结束当前通话 并接听来电。

该服务仅限于两个当前通话 (一方正在通话并 且另一方正在保持中)。

#### 会议通话

#### 取决于您所申请的服务。

您可连续拨打电话或通过多方通话模式建立会议通话。在同一时间最多允许五名会议成员。

- 1. 与会议中的第一个号码建立一般通话,然后 建立第二个通话 (参见以上的 "[拨](#page-12-2)打第<sup>二</sup> [通电话](#page-12-2)")。
- 2. 按 ▣ 或<mark>选项</mark>并选择会议。 重复以上步骤直到 接通五名成员。
- 3. 选择撤销成员可让您切断成员与会议通话的 连接,或选择私人通话以便与该成员进行单 独通话 (其它成员将被保持)。
- 4. 按 2 终止会议通话。

 如果在会议通话期间有来电,同时会议成员不到五人,您可以接听来电并将此来电方加入会议 通话 (若已有五名成员在线上,您可以接听此 新来电, 但是不能将它加入会议中)。

3·输入法

<span id="page-14-1"></span><span id="page-14-0"></span>输入法的种类

飞利浦手机提供六种输入模式,包括:

- 笔划输入
- 拼音输入 (供简体中文使用,操作语言 为繁体中文时无法使用)
- $\cdot$  T9® 英文输入
- 英数字输入
- 数字输入
- 标点符号输入

#### 备注

在编辑的过程中,您可以随时按 E 键来变换 输入模式;此时屏幕上端的状态列会显示目前 的输入模式,『划』表示笔划输入模式,『拼』表示拼音输入模式, 『Eng』表示 T9<sup>®</sup> 英语输入 模式,『Abc』表示英数字输入模式,『123』表示数字输入模式。另外, 可以按 国 键输入 标点符号。

# <span id="page-14-2"></span>输入文字或数字

您可以利用四种不同的方法在编辑屏幕中输入文字: 利用 T9<sup>®</sup> 英语文入法、英数字输入法、拼 音输入法或笔画输入法。以下就四种输入方法的使用技巧进行讨论。

# <span id="page-14-4"></span><span id="page-14-3"></span>T9 $^{\text{\textregistered}}$  英文输入

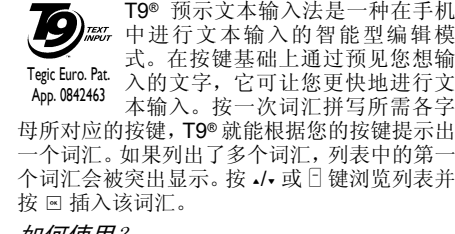

## 如何使用?

> $1<sub>cm</sub>$ ,

各个按键所代表的字母及符号如下:

- 2品 至 9番 可输入字母。
- L 或浏览下一个候选单词。
	- 插入选定的词汇后插入空格。

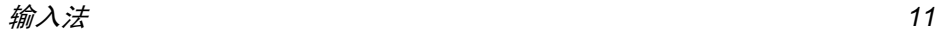

- $\Box$  短按可后退一格,长按可删除全部文字。
- $0.1$ 切换大小写。
- $x =$ ■■ 开启 / 取消输入标点符号。 按 □>> 或 <sup>&</sup>lt; 和 <sup>&</sup>gt; 浏览可用的符号列表。
- \*\*\* <u>\*\*\*</u> 从 T9® 模式切换至文本和数字输入 模式。
- 实例:如何输入单词 *"Home"*
- 1. 按6. 6. 5. 3. 开幕显示列表中第一个单 词:Good。
- 2. 按 ▲ 或 □ 滚动并选择 Home。
- 3. 按 @ 或 确认 Home。

#### 词库

如果 T9® 词库中没有您想要输入的词,您可以 将该词添加至数据库。按 122>3 滚动至列表的 底端,直到您到达一系列有高亮显示下划线的条目。

按日<mark>拼写</mark>打开基本文字编辑屏幕。使用下述英数 字输入方法输入一个不带空格的单词,当完成输入时,按 口 OK。然后,您会返回您正在编辑 消息的屏幕并将该新词插入。以后再拼写该单词即可直接从 T9® 词库中找出。

#### 语言

您可以在编写消息时通过长按 罒 号键来切换 输入语言。可用的语言将随您购买手机的地点而定。

# <span id="page-15-0"></span>英数字输入法

如果您想访问英数字输入法,请按 { 键并选择 "Abc"英数字输入法。该输入法需要每个键按多次到达所需字符:字母 "h"位于 14 键的第 二个字符,所以您必须按两次 {{i} 键输入 "h"。 使用该模式需要您按与字母次序相等次数的按键。短按 EC 取消清除上一次输入,长按则清除 全部文本。

#### 实例:如何输入单词 *"Home"*

要在英数字输入模式下输入单词 "home" 您必须  $\hat{\textbf{m}}$   $\lambda$  [a], [a],  $\textbf{(GHI)}$  [b], [b], [b], [b], [b], [b],  $(MNO), \,$   $\overline{3w}$ ,  $\overline{DE}$  (DEF)。按 回 键确认编辑完成。

每个按键所对应的字母,数字和符号如下:

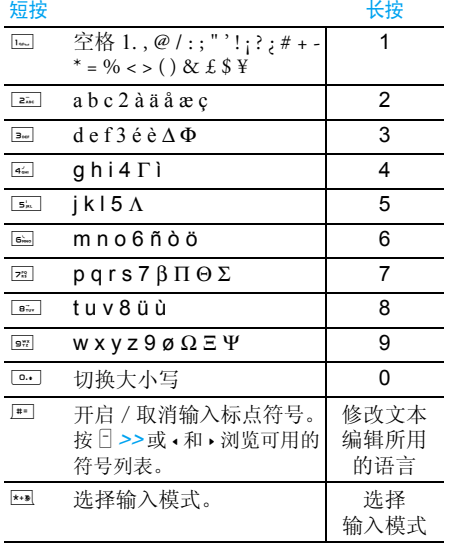

# <span id="page-16-0"></span>拼音输入法

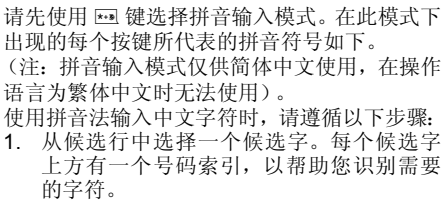

- 2. 可以按以下两种方法选择字符:
	-
	- a 长按您选择的字符上方的数字键。 b 使用 <sup>&</sup>lt; 和 <sup>&</sup>gt; 键滚动查看候选字列表,然后 按 回 键选择需要的字符。

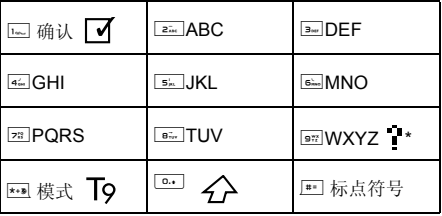

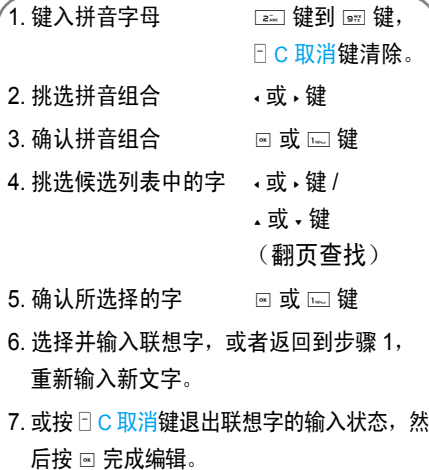

使用拼音输入法的一般顺序为: 请依顺序键入到拼音字母,仅需按一下代表该 拼音字母的按键,不用考虑该拼音字母在按键上的排列位置,拼音输入法会依照声韵学自动选择合适的组合,将所有的拼音组合显示出来供您挑选。例如要输入 『王』字,拼音为 『wang』请依顺 序按 ��! 锂,再使用 • 键来选择所需要 的『wang』拼音组合, 然后按 回 键来确认此拼 音组合 (此时符号列会出现打勾符号 『 ┃✔ 』 表示已确认)。再使用 <sup>&</sup>gt; 键来选择所要的 『王』 字,然后按 | □ 键或 | ◎ 键来确认输入此中文字。 当选定输入一个中文字之后,候选字列表也同时 更新,显示出以所选定的中文字为字首的常用联 想字,您可以先按 <sup>&</sup>lt; 键或 <sup>&</sup>gt; 键来选择想要的联想 字,再按 □ 键或 ▣ 键来确认输入此联想字,这 样可更进一步的缩短输入时间。当完成编辑电话薄名字或中文短信息内容后,先按 DC 取消键退 出联想字的输入状态, 然后按导航键 @ 以确定 完成编辑工作。

<span id="page-18-0"></span>笔划输入法

请先使用 罓 键选择到笔划输入模式。 在此模式 下出现的每个按键所代表的笔划符号如下。

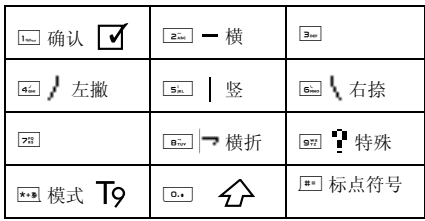

使用笔划输入法的一般顺序为:

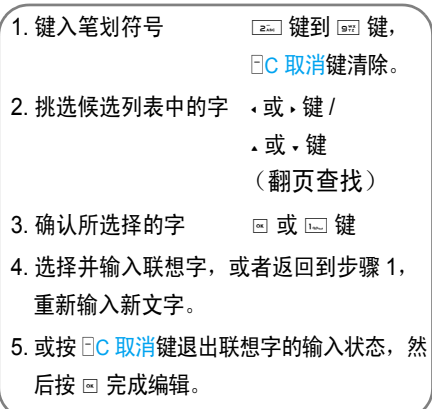

笔划输入的原理是把中文字依照其笔划顺序一 笔一划拆开分解,当要输入时,再参照手机上对 应各种笔划的按键,将笔划一笔一划的、依照笔划顺序输入即可找到所要的中文字。

飞利浦手机的笔划输入方法是将中文字的笔划 分成五个基本笔划 (即横、竖、左撇、右捺及 横折),再加上一个特殊笔划的辅助。在输入 时,当发现笔划不属于上述五种基本笔划,便以特殊笔划来代替。

以下我们将使用几个例子让您能清楚的了解笔划输入的应用。

1. 木: 2<u>:"</u> — + 5<u>:" |</u> + 4. √ + 6<del>...</del> 2. 田: ҕ<mark>؞.</mark> │ + <u>ҕ</u>; │ + <u>ҕ;</u> │ +  $\frac{1}{2}$   $\frac{1}{2}$  + 3. 加∶ פः + 4 + 3 + 5 + + 6 + + 2 + 2 + 4. 凉: ↓ + → + ↓ + <u></u> → +  $\boxed{5.}$  +  $\boxed{8.}$   $\rightarrow$  +  $\boxed{2.4}$  +  $\boxed{2.4}$  +  $\boxed{9.7}$  +  $\boxed{1}$ <u>هنه</u> | + ه  $5.$  陈: +  $5. 1 + 2. 1 + 2. 1 + 9. 1 + 1$ 9 <sup>+</sup> 4 <sup>+</sup> 6 <sup>+</sup> <sup>+</sup> (重复 4 次此键 <sup>&</sup>gt;)

一般来说不需要输入完所有的笔划便可以看到 想要找的中文字。当完成编辑电话薄名字或中文短信息内容后,先按 DC 取消键退出联想字的输 入状态,然后按导航键回以确定完成编辑工作。

<span id="page-20-0"></span>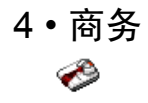

<span id="page-20-1"></span>本菜单所包含的功能与选项可让您随时管理您的日程以及掌握一切信息。

## <span id="page-20-2"></span>计算器

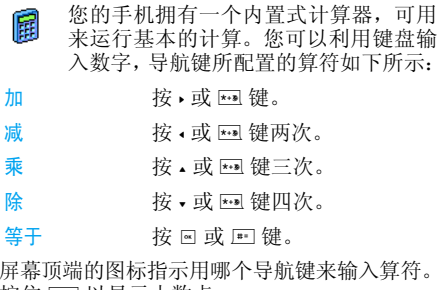

按住 [64] 以显示小数点。

计算器的计算结果仅供参考。计算的准确度可 至小数点后 *2* 位。计算结果只取小数点后 *2* 位, 并以此结果进行下一次运算。

# <span id="page-20-3"></span>货币换算

本菜单可让您使用所选择的汇率,将<sup>一</sup>∐→∏ 笔金额从一种货币转换成另一种货币。您可以从本币转换成外币,反之亦然。在 汇率栏中输入汇率并在本币或外币栏中输入数量:总额会进行自动计算。

# <span id="page-20-4"></span>记事本

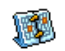

- 本菜单用于创建、储存并管理在记事本 中的记事。当记事本提示音设为开启时(参见"提[示音](#page-50-2)"第47页),在记事预 定时间将发出蜂鸣声。
- 记事本与其它功能共享手机内存容量(电话簿、图片簿、声音等)。要检查手机的可用内存,请 选择多媒体 *<sup>&</sup>gt;* 存储器状态。

## 创建新记事

- 1. 在记事中,选择 < 新 >,再选择要创建的记 事类型 (假期、会议、备忘录)。
- 2. 输入记事的开始和结束日期与时间。然后输入有关记事的内容(例如,"会见 Smith")。
- 3. 设定提示音的提示时间:将在指定时间通过提示音提醒您相关的记事。

商务 *17*

此菜单仅适用于会议和备忘录记事。提示会因更改时区而受到影响 (参见 ["世界](#page-21-0)时钟")。

4. 设定该记事的 "定期重复"选项,然后按 □ 确认。

#### 删除旧记录

本菜单可让您删除旧记事。输入要删除的所有以前记事之开始日期 (过去或将来), 并按 国 两次删除此日期之前的所有记事。

要删除记事本中设定的所有记事,请输入几年 后的一个开始日期 (例如, *2010* 年 *12* 月 *31* 日)。这样,可以确保一次性删除此日期之前的所有记事。

记事管理

从列表中选择记事,然后按 ▣ 或 □ 选项以进入下 列选项:

- 删除删除所选择的事件。
- 更改修改所选择的事件。
- 发送传送所选的记事至另一个设备。
- 更改提示音修改所选事件的提示音。

更改重复记事也将修改此记事的所有记录。

#### 查看记事

存储在记事中的事件可以按照日历、周历与月历的格式进行显示。选择一种查看格式并按 国 然 后使用 <sup>&</sup>lt; 或 <sup>&</sup>gt; 显示昨天或明天、上周或下周、上 个月或下个月的事件。

# <span id="page-21-0"></span>世界时钟

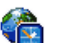

本菜单可让您设置并显示本地时间与所 选外国时区的时间。注意如果您选择在 主屏幕上显示本地时间和外国时间,主 屏幕上将不再显示您选为墙纸的图像,而会被替换成标准世界时钟墙纸。

## 本地设置

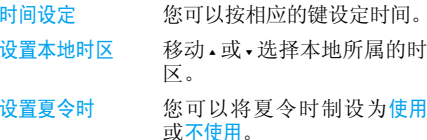

#### 世界时钟

如果您想在待机屏幕上同时显示本地时间和另 一时区的时间,可开启该选项。按 <sup>+</sup> 或 - 将此选 项设为使用或不使用。当设为使用时,您可以通 过转换国内与国外菜单以调换国内和国外时钟,即原来的国内时间变成了现在的国外时间。

#### 转换国内或国外

本菜单可让您从国内时区调换至国外时区,反之亦然。

## 国外设置

设置时区移动 <sup>+</sup> 或 - 来选择时区。

设置夏令时 在外国时区下,将夏令时制选项 设为使用或不使用。

*闹钟、提示或设定的事件不受时区的影响 ! 如果* 您在时区*A*中将闹钟或事件设定在*9:00 AM*,当您改成时区 *B* 时它也会在 *9:00 AM* 响起。

## <span id="page-22-0"></span>录音机

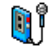

根据存储器的状态,本菜单可让您录制 长达 12 分钟的录音 (参见 ["存储](#page-25-4)器状 [态"](#page-25-4)第 22 页)。

选择 < 新 > 开始录音。结束时,按 □ 保存停止录 音,您可以为新的声音文件输入一个文件名或按回同意所建议的默认名称。然后,您可以返回<mark>录</mark> 音机列表,新录音即会显示在该列表中。

当您选择一个声音文件时,它会自动循环播放。按 回 访问该声音文件的选项, 您可以听取录音、 更改名称、删除、设为铃声或短信 /MMS 铃声。

闪烁的提示信号表明您的录音将快达到允许的 最大长度。若您不停止录音,一个红色的信封图标将通知您有关录音太长,无法用 *MMS* 发送。

## <span id="page-22-1"></span>闹钟

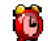

您的手机拥有一个具有懒人功能的内置 闹钟。您可以分别设置多达 3 个闹钟并 选择是否重复闹醒。

设置闹钟时,请按如下步骤进行操作:

- 1.选择闹钟并将其设置为开。
- 2.. 然后输入时间并按 罓。
- 3. 选择频率:单次、每日一次或周末除外。
- 4. 最后选择闹铃声类型:蜂鸣器或从音效库选 择旋律并按 ⊠。

重复上述步骤设定其它闹钟。

即使您将手机关闭和*/*或将振铃音量设置为静音,闹钟也会闹响。闹钟响时,按任意键终止(懒人 闹钟模式开启时除外,请参见下文)。

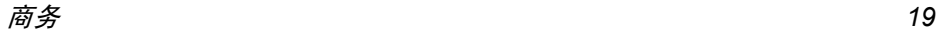

## 懒人闹钟模式

您可以将懒人闹钟模式设为使用或不使用。当闹铃与懒人闹钟模式处于使用状态时:

• 按任意键(除 F <mark>停止</mark>)来暂时停止闹铃。闹钟 将在大约 7 分钟之后重新闹铃。

• 按 □ 停止来结束闹铃并停止重复闹铃。 懒人闹钟模式在九次重复闹响之后自动停止。

<span id="page-23-1"></span>懒人闹钟模式适用于您所设定的所有闹钟。

# <span id="page-23-0"></span>红外线

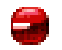

您的手机可以通过红外线装置连接到各 种外部设备。此菜单为您提供更多选项来设置与这些外部设备的连接。

#### 红外线

您的手机拥有一个红外线端口,可让您通过无 线连接向其它红外线兼容设备 (如其它手机、 电脑与 PDA 等)发送数据,和 / 或从上述设备 接收数据。

不能发送受版权保护的文件。使用电脑进行连接时,一定要先启动其红外选项。

#### 设备定位

 在两个设备进行传输之前,它们相互之间必须正确定位。请确保:

- 各自的红外线端口对准,
- ï 两者相距不超过最大距离 50 厘米。
- 确保没有任何东西阳挡红外线光束。

#### 数据通讯

 若要通过红外线从手机发送数据,您必须先选 择要发送的项目:每个类别 (图片、铃声、姓 名、事件等)都可通过一个子菜单进入通过红外线发送选项。

 当手机发现另一个与其通信的符合红外线标准 的设备后,将立即进行发送。相关信息显示在屏幕上,以便于您按步骤操作。

 如果手机发现多个红外线设备,屏幕上将显示 一个列表供您选择。按 , 进行确认并发送所选 数据。

如果手机无法在时限内检测到另一设备、红外链接断开、或您取消此过程,发送将会被取消。

#### 接收数据

当您选择接收数据时,您的手机已作好了通过红 外线接收项目的准备,并等待另一红外线设备 的发送。同发送数据一样,屏幕会显示一条消息让您按照步骤进行操作。

如果手机无法在时限内检测到另一设备、红外 链接断开、发送的文件太大、或您取消此过程,接收将会被取消。

#### 保存数据

 屏幕会显示一条消息告知您文件已经收到。按回进入以下选项:

- 储存数据保存数据,然后对文件重新命名。
- 显示内容 显示已接收数据的内容,或重播铃 声 (如果接收的是铃声文件)。
- 放弃数据据 删除已经接收的数据,按 ▣ 确认 删除。

# <span id="page-24-0"></span>自动开机 / 关机

这两个独立的菜单可让您在预先设定的时间将 手机设置为自动开机或关机。该功能可让您延 长手机电池的寿命(如在夜间),在规定的时间内不被打扰。

设置自动开机时,选择该选项并按 ⊠。选择使用 并按 回。输入您想让手机自动开机的时间并按 回。选择所要的频率:单次、每日一次或周末除 外并按 回。屏幕会显示一条消息来确认所开启 的功能。

注意:只有手机关机后,自动开机功能才能生效。自动关机的设置请参见自动开机的操作。

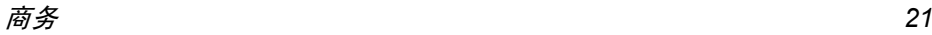

<span id="page-25-0"></span>5 • 多媒体

# <span id="page-25-4"></span><span id="page-25-2"></span><span id="page-25-1"></span>存储器状态

本菜单用于显示手机中可用内存百分 比。多个功能共享手机存储容量:图片 簿、声音、录制的录音和用于声控键的声控口令、电话簿和记事本条目、游戏等。按 ⊠ 检查内存状态。屏幕将显示可用内存百分 比以及手机的总内存 (Kb)。再次按 @ 进入每 个功能所用内存的详细列表。 您的手机已经提供许多声音和图片。您只能删 除不被保护的声音或图片,以释放内存空间存储更多新项目。 如果在保存新项目时,显示"列表已满"的消息,您必须删除一些项目才能创建或添加新项目。

# <span id="page-25-3"></span>音效库

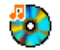

本菜单用于管理手机中储存的声音。其选项包括:

< 下载 更多 ...<sup>&</sup>gt; 开启 WAP 应用并下载新的声音 文件。

- 查看全部访问全部声音文件。
- 自定义铃声访问您所下载的声音文件。
- 受保护铃声访问受版权保护的铃声列表。

**无法发送或删除受保护的铃声。** 

录音访问录音记录列表。

进入列表之后,您就可以选择声音文件并按 囸 访问下列菜单选项。

- 发送用电子邮件(参见第 35 [页](#page-38-1))、红 外线 (参见第 20 [页](#page-23-1))或通过多 媒体短信 (参见[第](#page-40-1) 37 页) 发送 所选择声音。
- 设为铃声将所选铃声设为来电铃声。
- 设为 消息铃声将所选声音设为消息提示音。必须在手机设定>声效设定菜单中开 启该选项 (参见第 46 页)。
- 更改名称用于修改铃声名[。](#page-49-2)

删除/

 删除全部删除所选声音或一次性删除所有文件。

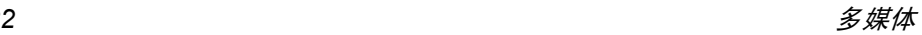

## <span id="page-26-0"></span>图片簿

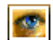

本菜单用于显示和修改手机中储存的图片。其选项包括:

图片的大小必须合适并且是可在手机保存和播*放的正确格式。详见 "[设置](#page-57-1)" 第* 54 *页。* 

- < 下载 更多 ...<sup>&</sup>gt; 开启WAP应用并下载新的图片文件。
- 查看全部访问全部图片文件。
- 我的照片片 访问手机内置的相机所拍摄的 照片。
- 我的图片片 访问您所下载的图片。
- 受保护 图片访问受版权保护的图片列表。无法发送或删除受保护的图片。

图标访问您所下载的图标列表。

在文件夹内,图片会被显示为一个名称列表。选择一个图片并按, 查看图像。按 回 访问下列菜 单选项。

## 更改图片

*ï* 图示

*ï* 撤消

*ï* 保存

*ï* 发送

旋转

查看

使用 该菜单进入下选项:

*ï* 添加文本·<sub>本</sub> 将文字添加至所选的图片上。 在编辑屏幕中输入文本内容并按回。 使用导航键可让您上下左右移

动文字 : 短按将移动 1 个像 素,长按将一次移动5个像素。 按 日 返回以回到文本编辑,或 按 **COK** 确认。

给图片添加相框或图标。

·<sub>消</sub> 取消对图片所作的上一次修改, 或者重设,即一次性取消所有更 改。按 日 <mark>返回</mark>取消,或按 日OK 确认。

<sup>;</sup>存 保存图片,包括所有更改。

通过红外线,电子邮件或 MMS 发送。

 使用 该选项来旋转所选定的图片。该选项包括:旋转270度、 旋转 90 度或旋转 180 度。

以图 像的形式预览所选图片。

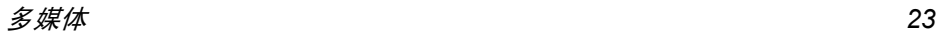

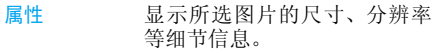

更改名称 使用该选项重新命名所选的 图片。

删除 / 删除全部删除所选的文件或一次性删除所有文件。

> 无法发送或删除受保护图片文件夹中的图片。

发送 ... 通过电子邮件(参见[第](#page-38-1)35页), 红外线 (参见[第](#page-23-1) 20 页)或通过 多媒体短信(参见[第](#page-40-1) 37 页)发送 图片。 注意:不能发送受版权保护的图片。

设为墙纸将图片设为墙纸。

## <span id="page-27-0"></span>电视幻灯播放

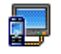

本功能可让您使用储存于手机图片簿中的 JPEG 图片,通过 TV link 配件在电视屏幕 上,自动以幻灯片播放或手动逐一播放。

*TV-Link* 配件有可能未包含在标准包装中,此时您需要单独购买。

- 1. 将电视连接电缆的一端连接至电视的复合视频 RCA 端子 (黄), 并将另一端连接至 您手机的音频端子,然后将电视选择视频接收频道。
- 2. 电视屏幕上将自动显示一张预设图片。同 时,您的手机屏幕上也会显示电视幻灯播放菜单。
- 3. 使用您手机上的菜单来设定自动播放幻灯片,或通过按 • 和 • 来手动显示图片。

*TV Link*只支持*JPEG*图片,高达*VGA*(*640 <sup>x</sup> 480* 像素)。

#### 手动

本菜单可让您手动显示图片。按 <sup>+</sup> 或 - 浏览完整 的图片列表。按 > 以启动全屏图像显示然后发送 到电视机,按 • 回到列表。选择图片后,按 @ 或选择以打开旋转选项。

#### 自动

本菜单可让您自动地以幻灯片模式来显示图片。

- 1. 选择每张图片的放映时间 (10、 15 或 20 秒) 并按 ⊠ 或 □ <mark>选择</mark>。
- 2. 在出现的列表中,选择您要的图片并按<或 >选择 <sup>&</sup>lt; 全选/ 全弃<sup>&</sup>gt; 以选择/取消选择所有 图片。
- 3. 按 国 以开始幻灯片播放, 并按 日返回以停 止播放。

在两种模式下, 甚至当您退出"电视幻灯播放"<br>菜单时, 最后所作的选择也会被自动保存并连 续播放数次。

<span id="page-29-0"></span>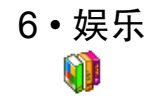

# <span id="page-29-2"></span><span id="page-29-1"></span>星座运势

本菜单可让您显示任何选定日期的星座运势。 查看您的星座运势时,您必须首先输入星座或 出生日期。如果您知道您的星座,可以从座菜单中选择它,否则可以选择<mark>设定生日,</mark>按 国 可以从选择星 并输入您的出生日期。按 国 显示相应的星座。

此功能仅供娱乐参考,不可作为实际应用。

# <span id="page-29-3"></span>农历

本菜单通过对输入的阳历日期的转换,得到该阳历日期相对应的中国农历。

要求日期与时间信息的功能 (例如,记事本记 事)仅依据阳历日期。

按 ▣ 进入日期编辑窗口。如果需要,按相应键 更改日期, 然后按回转换到农历模式。

## 待机时显示农历

您可以在待机屏幕上显示农历模式。按 <sup>+</sup> 或 - 将 该选项设为使用或不使用。

# <span id="page-29-4"></span>倒计时

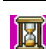

进入<mark>倒计时</mark>菜单,并以 HH:MM:SS 格式 输入倒计时时间。

- 1.按  $\Box$  开始开始倒计时。
- 按 日 <mark>停止</mark>停止倒数计时,再按 日 返回。 2.
- 倒计时结束时,手机将发出提示。退出倒计3.时后,该功能将被停用。

#### <span id="page-29-5"></span>拆墙游戏

此游戏的目标是用球打掉砖块。打掉所有砖块后,就可进入下一关。

使用的按键如下:

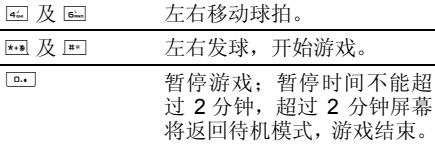

#### <span id="page-29-6"></span>Java

Ū

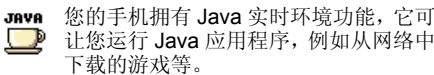

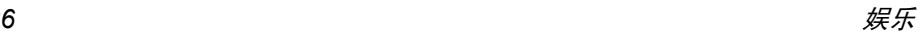

中

当您首次启动 Java 时,屏幕会显示一条消息提 示您 Java 的安装与配置将需要稍许时间。该提 示只会出现一次。

#### 设定

一旦 Java 安装完毕,您就可以进行配置。

#### 自动启动 Java

您可以设置自动启动JAVA为使用或不使用。设为 使用时,安装好的 JAVA 应用程序会自动启动。

#### 上网设置

- 选择网络 选择连接网络及设定通信设置。
	- 只用GSM或只用GPRS: 手机只可 使用 GSM 或 GPRS 网络进行网 络连接电子邮件。
	- 先用 GPRS:手机会先选择连接至 GPRS 网络,如果无法连接至 GPRS 网络,才连接 GSM 网络。

选择该选项要求您同时配置 *GSM* 和 *GPRS* 设 定。请参[见第](#page-50-4) *47* 页。

- DNS 地址 可让您指定一个 DNS 地址以进入 外部数据网络。
- 网络帐户 可让您选择在手机设定 <sup>&</sup>gt; 网络 <sup>&</sup>gt; 上网设置中设置好的数据模式(请 参见[第](#page-50-3) 47 页)。

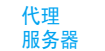

可让您自己设置代理服务器。

#### *Java* 应用程序

- 1. 当您第一次选择该菜单时,按  $\Box$ OK 开始初 始化。这将花费数分钟时间。
- 2. 返回 JAVA 窗口,您可以:
	- 按 回 访问默认文件夹中的内容,然后按  $\Box$ 菜单和选择以进入列表中的游戏。
	- 或按□菜单访问选项以创建并管理新文件 夹。
- 3. 选择安装,在您手机中安装已下载的 JAVA 游戏: 您必须先进行安装, 方可玩游戏。
- 4. 按退出,退出 Java 应用程序,或按 日菜单 访问可用的选项列表。

您的手机会显示关于 *"MIDlets"*的消息。*MIDlets* 是 *JAVA* 应用程序或游戏。

# <span id="page-30-0"></span>中国节日

本菜单将告知你在所选日期之后的下一个主要节日。选择从今日开始,或选择从某日开始并输入 要在哪一天知道之后将有什么中国节日。两种情况下,均需按 ▣ 键显示未来的六个节日。

娱乐*27 27*  <span id="page-31-0"></span>字典

本菜单可让您进行简体中文和英文互译。如要从英文译成简体中文,请参照如下操作:

- 1.. 在待机模式下,按 ▣ 进入主菜单。
- 2. 选择娱乐 > 字典, 按 回 进入字典。 您将看到 显示"请稍候"的 Java 屏幕。 然后, 您会 看到屏幕闪烁。之后,您就进入了 H&H 字典页面。
- 3. 在"查找"字段输入您要翻译的单词,并按< 查找 <sup>&</sup>gt;。
- 4. 屏幕上将显示单词列表,您可以从单词列表中选择。作出选择,并按 <sup>&</sup>lt; 翻译 <sup>&</sup>gt;。
- 5. 您将看到解释屏幕,上方显示英文单词,下方显示中文解释。

注意:您也可以将以上第 *3* 步的查找字段留空,*而只按* < 查找 > *。屏幕上将显示单词列表,您可* 以从中选择需要的单词。准备就绪后,按<翻译>。

## <span id="page-31-1"></span>秒表

手机屏幕显示起始时间为 00:00.0。  $\overline{\text{cm}}$ 按 □ <del>开始</del>或 ▣ 键后开始计时。软键此刻 将变为开始 / 停止和复零。

按日复零软键将秒表计时复零。再按日返回退出。

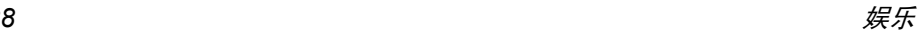

<span id="page-32-1"></span><span id="page-32-0"></span>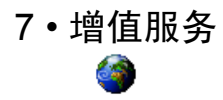

本菜单包含有您的运营商所提供的服务与功 能。因此,取决于您所申请的服务,下述菜单可 能有所不同或者不可用,请联系您的网络运营商了解更多详情。

所提供的服务可能涉及拨打一通电话或发送一条短信,因此您可能需要付费。

## <span id="page-32-2"></span>增值服务

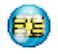

本菜单选项被用于运营商特定服务。请 联系您的运营商了解有关这些选项的详情。

#### <span id="page-32-3"></span>WAP

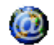

此功能可让您获得新闻、体育和天气等网络提供的服务和信息。

您的手机可能已进行了预先配置,如果没有,请 通过 *club Philips* 网站进行在线配置。访问 *www.club.philips.com.cn*,然后选择无线下载*>*其 它服务 *<sup>&</sup>gt;*WAP 配置。注意如果您所在的国家和 */* 或手机未显示在列表中,您就无法使用该服务。如果是这样,请联系您的运营商了解相关信息。

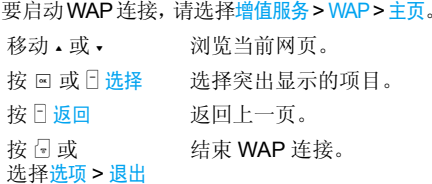

手机将根据您在手机设定*>*网络菜单中的定义连接 网络 (参[见第](#page-50-4) *47* 页)。出现连接错误时,屏幕会显示 "转至菜单": 按 **E 或 日 选项***进入 WAP 选项 (请参[见第](#page-34-0) 31 页)。* 

#### 主页

启动 WAP 连接后所出现的首个 WAP 网站。 主页已经预先配置,并直接连接至运营商的 WAP 主页。要更换当前主页,请参见 "编辑主页"第 30 页。

#### <span id="page-32-4"></span>收藏夹

用于储存您经常访问的 WAP 网址,并快速访问 列表中的这些网址。

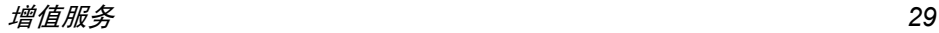

浏览 WAP 网页时按 [ 选项,然后选择收藏夹 > 添加书签:标题和网址将自动被正在浏览的网页 信息所填充。

选择添加书签,开始输入新标题,将自动显示编辑 屏幕。按 国,并使用同样的方法输入 WAP 地址。 管理书签可让您删除或编辑已存书签。

#### 输入地址

用于输入 WAP 网址,并在选择该网址后直接连 接(这是一种无须将 WAP 网址保存为书签就可 以快速进入的方法)。

 输入到本菜单并至少连接一次的所有网址将显示在网址列表中。选择一个项目并按 & 重新连 接相关网页,无须再次输入完整网址。

## 设置

要访问 WAP 网站,您必须首先配置 WAP 连接。 选择配置文件

 本菜单可让您选择一个可用的配置文件,并为它们定制连接设定。

以下所有连接设定将适用于已选的配置文件。

#### 浏览器选项

可让您启动或关闭下载 WAP 网页上的图像。

*选择*不使用*将加快网页浏览时的总体下载速度。* 

#### 重命名配置文件

 重命名当前已选的配置文件 (输入新名称,将 自动显示编辑屏幕)。

#### 缓存

 用于清空手机缓存中已浏览 WAP 网页的资料。 连接

- 编辑主页可让您更改主页标题和网址。开始输 入新标题,将自动显示编辑屏幕。
- 选择连接可让您选择已在网络 > 上网设置定制 的数据模式 (参见[第](#page-50-3) 47 页)。
- 选择网络可让您在启动连接时选择已选配置文 件使用的网络类型 (参见[第](#page-51-2) 48 页)。
- 代理服务器端口可让您在使 用已选配置文件启动 WAP 连接时, 指定一个 网关地址和端口号码。
- 安全显示已装安全认证列表, 数据信息或当前 认证。

#### Cookie

- 用 Cookie 可以让您开启 Cookie 功能。
- 清 Cookie 可以让您清除 Cookie。

## *Push* 收件箱

本菜单可让您自动阅读和管理通过网络和/或运营商发送给您的消息。

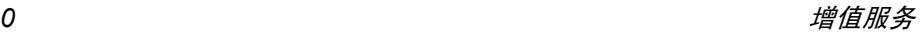

在某些情况下,屏幕将显示红色的"*@*"标记, 告知您已收到 *push* 消息。之后您可以到 *Push* 收件箱中读取该消息。

Push 消息包括快速访问相应 WAP 服务的 URL 链接:单击 WAP Push 消息能够连接至 WAP 站点,进行浏览或将多媒体文件下载至您的手机。

*如果您的 push 收件箱已满,会显示提示要求* 您删除某些消息。在这种情况下,您必须选择 WAP *>* Push 收件箱并删除其中的某些消息,才能接收其它消息。

#### <span id="page-34-0"></span>选项

浏览 WAP 网页时,按 - 或 日 选项可以进入以 下选项:

- 主页进入 WAP 网站的主页。
- 返回返回先前浏览页。
- 前进进入下一浏览页。
- 刷新重新载入当前浏览页。
- 收藏夹参见第 29 [页](#page-32-4)的相关说明。
- 输入地址用于输入网址并连接。
- 另存为主页 将当前浏览的 WAP 网页保存为 默认主页。
- 另存为… 将网页上显示的图像保存下来, 并将其储存到图片簿中。
- 退出结束 WAP 连接。
- 设置进入设置选项。
- Push 收件箱进入 Push 收件箱。

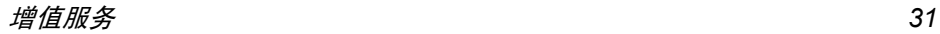

# <span id="page-35-2"></span><span id="page-35-1"></span><span id="page-35-0"></span>设定

#### 我的词库

 本功能可让您自定义单词。您所定义的单词将自 动添加至 T9 词库数据库中。有关 T9 输入方法的 详细信息,请参见"T9® 英文[输入](#page-14-4)"第 11 页。 选择 < 新 > 以创建和存储新词汇,或选择 < 全部 删除 <sup>&</sup>gt; <sup>一</sup>次性清除字库的所有内容。

# 短信设定

回信号码 当设为使用时,此选项允许您在 发送短信时同时传输短信中心号 码。收件人可以利用您的短信中 心来回信,而不是使用他的短信 中心。这样便能加快发送速度。本功能依您所申请的服务而定。发送报告当设为使用时,此选项将通过短 信通知您对方是否收到了您所发出的短信。本功能依您所申请的

服务而定。

#### 自动保存当设为使用时, 此选项将把已发 送短信自动保存到发件箱菜单。短信中心 可供您选择预设短信服务中心。 如果在您的 SIM 卡上并无此预设,您 必须输入您的短信服务中心号码。签名当设为使用时,可让您在短信的

底部添加签名。您可以编辑、更 改或保存签名。可让您选择短信在短信中心存储

短信有效期的时限。当收件人未连接到网络 (不能立即接收您的短信)时,该项目非常有用。本功能依您所 申请的服务而定。

## *MMS* 设定

此菜单可让您启动、更改或重命名 MMS 配置文 件。您的手机可能已经过预先配置。要更改设置,选择列表中的 MMS 配置文件,并选择更改 以访问下列设置。

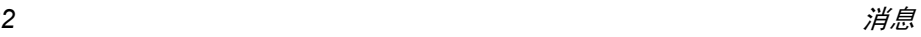
#### 程序设定

检索模式 可让您做以下选择: 手动:您必须在收件箱选择一项通 知以手动连接服务器,并选择读 取以下载, 然后播放。 自动: 新的 MMS 被直接存放在收 件箱中。在收件箱中选择已收到的MMS 并按 <sup>&</sup>gt; 播放。

#### 该模式在漫游时将关闭。

- 有效期 可让您选择MMS存储在服务器上 的时限,从一小时至一星期(最 长) 。如果收件人未连接到网络 (无法立即接收您的 MMS),这 将很有用。
- 读取报告该选项可设定为使用或不使用。设 为使用时,将通过短信通知您已 发送 MMS 的状态, 例如已读或在 未读前被删除。
- 发送报告 该选项可设定为使用或不使用。设 为使用时,将通过短信通知您已 发送 MMS 的状态, 例如已接收或 遭拒绝。
- 自动保存 该选项可设定为使用或不使用。可 让您自动储存从发件箱发送的 MMS。
- 幻灯片周期 可让您输入MMS中幻灯片播放的 间隔时间。
- 隐藏号码 用于选择是否向您的 MMS 收件人 总是隐藏或从不隐藏您的身份(即您 的电话号码)。
- 限制广告该选项可设定为开启或关闭。当设 定为开启时,您将收到较少的网络广告信息。

#### 网络设定

- 网络帐号 从已设定选项中选择连接模式 (请参见"上[网设](#page-50-0)置"第 47 页)。
- 选择网络 选择在启动连接时所用的网络类 型.先用 GSM、 GPRS 或 GPRS。
- MMS 中心 输入或更改连接服务器的 MMS 地址。
- 网关地址及网关端口输入或更改服务器网关的 IP 地址 或端口号。

#### 邮件设定

此菜单可以使您启动、更改或重命名电子邮件配 置文件。您的手机可能已经过预先配置。要更改 设置,选择列表中的电子邮件配置文件,并选择更改配置以访问下列设置。

如果其中一个账户已经过预先设置,它可能被锁定,在这种情况下,不能对它进行重命名。

#### 上网设置

 在您能够查看您的电子邮件之前,您必须首先配置您的互联网连接。

#### GSM 设定

当您使用 GSM 来连接互联网时,您的手机会拨 打一个由您的网络运营商所提供的号码,并通 过该连接进行数据发送与接收。在某种程度上类似于 PC 机的拨号互联网连接。下表对 GSM 的连接参数进行了说明。

- 电话号码 这是您手机建立互联网连接所拨 打的号码。首先选择 ISDN(综合 业务数字网络)或模拟号码(随您 的网络运营商而定) ,然后输入 您的运营商所提供的电话号码。
- 登录与密码 由您的 GSM 网络运营商所提供 的,用以访问该服务的登录名与密码。

#### 自动切断 输入一个静态超时数值后,手机会 自动结束通话 (如果正在进行连 接)。该数值必须大于 30 秒。

#### GPRS 设定

如果说使用 GSM 类似于使用拨号互联网连接, 那么,使用 GPRS 连接就如同使用宽带连接。 GPRS (或全球分组无线业务)是一种使用无线电信号来快速发送数据的协议。

为配置 GPRS 连接, 您可能需要提供一个用户 名和密码,尽管某些 GPRS 连接功能可能不需 要提供。您还需要提供 APN(或访问点名称)。

#### 选择网络

本菜单可让您选择如何建立互联网连接。

- · 只用 GSM: 您的手机将只使用 GSM 网络进行 电子邮件连接。
- ·只用 GPRS: 您的手机将只使用 GPRS 网络进 行电子邮件连接。
- ·先用 GPRS: 您的手机将首先尝试连接至 GPRS 网络。 如果无 GPRS 网络可用,才尝试连接 GSM 网络。

为实现上述功能,您必须首先输入相应的设置。

#### 邮件服务器

 配置所需的设置,用于连接至您的电子邮件服务器。

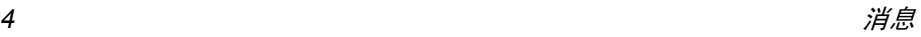

密码访问邮件帐户所用的密码。

邮件地址您的电子邮件地址。

**SMTP** 地址简单邮件传输协议(SMTP)地址。 是您发送邮件的服务器,其通常格式为: smtp.yourmail.com。

POP3地址邮局协议 (POP) 地址。是您接 收邮件的服务,通常格式为:pop.yourmail.com。

帐户名 访问您邮件帐户的登录名(或用 户名)。

您必须从您的电子邮件服务供应商那里获取 *POP3* 和 *SMTP* 地址。如果您想使用 *GPRS* 连 接来访问您的电子邮件,您可能需要使用移动服务供应商的 *SMTP* 服务器来发送电子邮件。

#### 高级设定

- POP3 端口 POP3 服务器的端口号。端口号 通常为 110。
- SMTP 端口 SMTP 服务器的端口号。端口号 通常为 25。
- DNS 地址您域名服务器的 IP 地址。

SMTP用户认证SMTP验证通常设置为关。请联系您的服务供应商了解更多信息。

#### 短信广播

本菜单可让您管理定期传送给所有网络订户的短信广播,并提供下列选项:

地区码 用于选择要在待机屏幕上固定显 示的短信类型。您必须在地区码和广播项目菜单中输入类型。

接收广播用于将接收小区短信广播设为使 用或不使用。

广播项目 用于设定要接收的短信类型。配 置一个主题时, 选择 < 新 >, 输入 运营商所提供的密码,如果需 要,输入一个名称。您还可以在 列表中选择当前主题,并可以将其重命名,更换代码或删除。

> 您可以在列表中输入*15*种不同类 型。要获取各种不同类型对应的代码,请与您的运营商联系。

### 创建消息

### 新邮件

如果未包括在您所申请的网络服务中,您将需要 申请电子邮件服务,以发送和接收电子邮件。如此,您的网络运营商将会向您提供所需的参数。

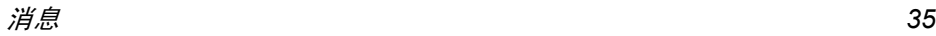

此菜单可让您一次性将电子邮件发送给一个或几个收件人,并可包括附件,例如 JPEG 图片。 收到邮件后,您的邮件可被转发并使用适当的软件显示附件。

如果您在创建消息 *<sup>&</sup>gt;* 新 电子邮件发送电子邮件前 退出菜单,或者在发送过程中停止发送,邮件的内容将在没有保存的情况下被删除。

加收件人如果您已在手机电话簿中输入了联系人的电子邮件地址,您就可以 直接选择电子邮件收件人(请参见"[电话](#page-58-0)簿"第 55 页)。

选择收件人,然后按 M 更改电子邮 件地址或将它从列表中删除。

如果您从*SIM*电话簿中选择一位联 系人,可通过编辑窗口输入电子邮件地址。

- 确定列表表 可让您编辑您的邮件。输入主题和 文本,并按回进入下一组选项:
	- 附加声音和附加图标将图片或声音 附加到邮件,
	- ï 立即发送将邮件发送给所选的收件人,
	- 更改邮件重新编辑邮件

您每次只能附加<sup>一</sup>个图片(*JPEG*,*GIF*,*BMP*) 或声音。如果在编写邮件时接到来电,将停止 所有与邮件相关的操作,并在挂断后返回待机状态。

#### 新短信

编辑并发送短信时,请遵照如下步骤。

- 1.选择<mark>创建消息 > 新短信。输</mark>入短信文本、发 送短信的号码,然后确定并发送。您也可以从联系人列表中选择收件人的名字。
- 保存将当前短信和其附件存储在短信 草稿箱菜单中。
- 发送短信选择联系人或输入联系人号码。

附加声音附加一 段旋律。

- 附加图标标 附加图片或动画。
- 输入语言更换输入的语言。

您最多可以随短信发送2个不同类型的附件。图片和动画具有排他性: 如果首先选择动画, 然后 选择图片,则只有图片会被附加到短信中,反之亦然。

立即发送发送当前短信。

立即发送*这个选项只有完成短信并确认联系人* 之后才会出现。

您无法通过短信发送受版权保护的图片与声音。

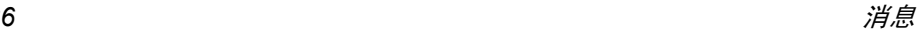

#### <span id="page-40-1"></span>新 *MMS*

当您选择新MMS时,您会首先被要求输入MMS 收件人。您可以选择现有的一个或多个联系人 或输入一个新的手机号码或一个新的电子邮件地址。

下一步,您将可创建MMS。在MMS 创建屏幕中, 您可以通过5个图标来添加图片、文本、声音、发 <mark>送消息或进入 MMS 选项。使用 ▲ 或 • 转至任一选</mark> 项并按 罓 或 □ 进入菜单。

- 1. 编辑您的消息:添加图片、文本和 / 或声音。 按 <sup>&</sup>gt; 创建更多幻灯片。
- 2. 左侧的最后一个图标可以让您访问 MMS选项 (参见下文)。
- 3. 选择发送向选定的收件人发送 MMS。

图片可以从图片簿中选择。您不能通过MMS发 送受版权保护的图片或铃声。声音可以是音效 库中的一个文件或在创建多媒体短信时录制的声音。

在创建新的 MMS 消息时,可以使用以下选项:

- 增加幻灯片 创建并添加新的幻灯片,您可移 动 • 或 • 以浏览幻灯片。
- 编辑标题编辑、更改或输入标题。

下一页移到下一个或上一个幻灯片。

 前一页注意: 仅当 MMS 包含一个以上 的幻灯片时才会显示该选项。

删除幻灯片 删除所选页 (当有两个以上幻 灯片时)。

- 存为草稿 将 MMS 保存为草稿,供您以 后可以编辑和发送它。
	- 保存 MMS 内容为模板,作为其 它 MMS 的基础(例如"生日快 乐"类的短信)。

**预览 MMS** MMS 预览所创建的幻灯片。

幻灯片周期设定幻灯片播放的时间间隔。

编辑完消息后, 选择发送并按 @。进度栏可让您 查看消息的发送进度,如果您要取消发送,可按日取消。如果您将MMS保存为草稿, 它将存放在 草稿箱中。如果您启动<mark>了自动保存</mark>功能 (参见以 下说明),您已经发送的 MMS,将会被保存在 发件箱中。

### 收件箱

存为模板

#### <span id="page-40-0"></span>电子邮件

此菜单可让您连接到邮箱,并下载邮件的标题 (发件人和标题栏)。然后您可以选择检索相应的电子邮件。

- 1. 选择电子邮件: 您的手机自动连接到邮件服 务器,并下载邮件标题(每次可接收五个电子邮件标题)。
- 2. 如果下页 (或上页)显示在列表底部 (或顶 部),这代表还有其它电子邮件标题正等待接收: 选择可用选项之一, 然后按 回 检索。

没有任何附件的电子邮件可能自动显示详细资料。

- 3. 选择一个标题,并按 @ 显示标题细节。 下列 特殊图标可能出现:
- [ 无图标 ] 邮件可以被下载。
- e. 邮件太大 (超过 50 KB),无法 下载。
- 标记此符号的电子邮件将被删Ĥ 除 (请参见[第](#page-40-0) 37 页)。
- 4. 如果标题后没有图标, 按 ▣ 并选择下载邮 件以下载该邮件。重复操作以下载每个标题对应的邮件。

 如果您收到的电子邮件包含附件(图像、文本文件或其它电子邮件),它们将被标上特殊图标。

包含电子邮件标题的详细资料國 (日期和时间、发件人的电子邮件地址等), 按 国 以显示详情。

电子邮件的文本可以作为附件查看, 按 回 阅读。在此情况下没有 任何高级选项。

B

冏

80

ñ

 $\mathbf{r}_1$ 

- 文本文件 (仅限于文本 ".txt" 格式)附加在电子邮件中,按 @ 阅读。该情况下也没有任何高级选项。
- 管理该附件所需的应用程序不在 您的手机中,或电子邮件太大不能上传。
- 其它电子邮件附加在您接收的邮件中。尽管没有高级选项,您仍 可以添加多达 5 个附件。
- 此电子邮件附加了一个图片。在列表中选择附加的图片,按回两次, 将它储存在您的手机中,您也可以将它重命名。

在您能够查看图片簿中的图片之前, 您必须先下 载并保存图片。如果无足够的存储空间来保存新 图片,您必须删除其它的内容(如图像、声音与 消息等)来释放存储空间,用以保存新的图片。 如果图像文件的格式不正确,可能不被您的手机所接受。图像必须为 JPEG、BMP 或 GIF 格式。

图像的最佳尺寸为*128 x 160*象素(屏幕尺寸)。 如果您正在从您的家用电脑上传输图像,您可以使用图像编辑程序来创建有着正确尺寸的图像。

5. 选择邮件标题,按 @ 进入下列选项:

加入电话簿

即使您尚未下载相应的电子邮件, 您也可以将发件人的电子邮件地址添加到电话簿。选择<新>以创建新联系人,或选

择电话簿列表的姓名,然后添加或更改该电子邮件地址。

您必须选择手机电话簿。如果选 择了 *SIM* 卡电话簿,则不显示以 上选项。

- 删除 标记要删除的电子邮件 (要去除电 子邮件的删除标记,请再次选择此 选项)。当您退出该电子邮件菜单, 您会被要求确认是否要删除电子邮件服务器中所选的项目。
- 回复 回复邮件给发件人 (其邮件地址将 会自动添加至收件人列表中)。按照"电子邮[件](#page-40-0)"第 37 页继续操作。

转发 将已被下载的邮件转发给其他人。 按照"电子邮[件](#page-40-0)"第37页继续操作。

#### 短信

本菜单可让您阅读已接收的短信。这些消息会 显示在一个列表中。在列表末端的 <sup>&</sup>lt; 删除全部 <sup>&</sup>gt; 条目可让您立即删除全部消息。删除旧消息有利于释放存储空间来接收新消息。

当显示有一条消息时,可按 © 或 □ <mark>选项</mark>访问下 列菜单选项。

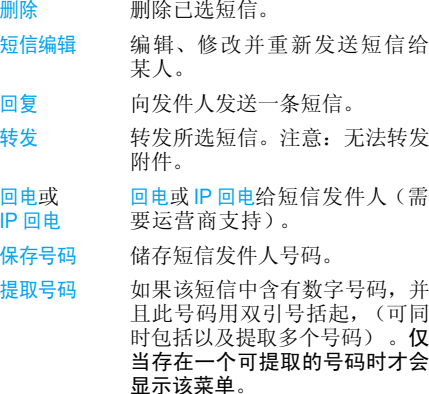

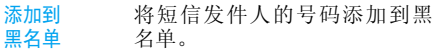

移到垃圾箱 将短信移动到垃圾箱。

SMS 收件箱排列 <sup>已</sup>读短信会自动移到手机存储器 中,并按照时间和日期排列。<sup>未</sup> 读短信保留在 *SIM* 卡存储器中,并按照 *SIM* 卡顺序进行排列。

未读新消息将自动保存在*SIM*卡中,阅读之后,消息会自动转存到手机内存中。

#### *MMS*

如果消息发送者要求您发送读取报告,会出现一个提示询问您是否要发送。下载 MMS 后, 即 被存放于多媒体短信 <sup>&</sup>gt; 收件箱中。(参见下文)

如果您要下载的 *MMS* 大于手机的可用内存, 您必须删除数据(图片、声音等)以释放内存。*请参见"存[储器状态"第](#page-25-0) 22 页。* 

您的 MMS 收件箱列出了所有的已读取和未读 MMS、通知、发送和阅读报告。阅读消息时,将其选定,然后按 ▶。

打开 MMS 后,即可按 [] <mark>选项</mark>访问如下功能:

播放返回自动模式: MMS 以连续幻 灯片形式播放。

下一页 前一页移动到下一个或上一个幻灯 片。在手动模式下预览 MMS 时,您可以按 · 或 ·。 注意:仅当 MMS 包含一个以上 的幻灯片时才会显示该选项。

保存图片 分离当前幻灯片的图片并将其 保存在图片簿中。

保存声音 分离当前幻灯片的声音 (如果 附有声音文件)并将其保存在音效库中。

设为墙纸 让您选择 MMS 中的图片作为 墙纸。

设为铃声 让您选择 MMS 中的铃声作为 铃声。

 消息铃声让您选择MMS中的铃声作为消息铃声。

关闭 MMS 并回到选项列表。

以上选项会因为接收的 *MMS* 内容而发生变化。

设为

关闭

在 *MMS* 未成功下载之前,请勿删除通知,否则 将无法下载其*MMS*内容。当*MMS*下载完成后,其对应的通知将自动删除。

#### 草稿箱

列出所有创建后保存为草稿的MMS以及在保存 或发送 MMS 之前退出 MMS 菜单时自动保存的 所有MMS。您可以查看、编辑、发送和删除草稿。

#### 模板

列出所有创建后保存为模板的 MMS。您可以<mark>播</mark> 放,编辑和删除模板。

#### *MMS*

列出所有保存为模板的信息。您可以播放、编辑或删除这些信息。

#### 短信

列出所有经过预先配置的信息,例如 "我在等 您"或"请回电"。直接从此菜单选择这些信息可以免除您从头输入的麻烦。

### 发件箱

#### *MMS* 发件箱

列出<mark>已发送或</mark>已创建,但未发出的 MMS。 您可以 查看、删除或显示 MMS 内容,也可以发送,或转 发给某人。

保存下来的 *MMS* 只能从草稿或发件箱发送。您 不能恢复已删除的项目(无论是 *MMS*、通知还 是报告)。

#### 短信发件箱

列出已保存的信息(无论这些信息是否被发出)。您可以<del>删除或转发</del>此发件箱中列出的任何信息,或 <del>编辑</del>选定的信息以将它发送给其它人。在列表末 尾,<sup>&</sup>lt; 全部删除 <sup>&</sup>gt; 可让您一次性删除所有信息。删 除旧信息有助于释放存储器空间以接收新信息。

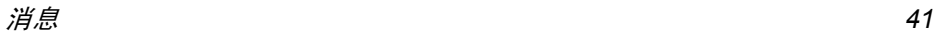

# 9 • 手机设定

本菜单可让您更改现有设定的相关选项 (如声 效设定、日期与时间、保安功能等)。

### 日期与时间

### 时间设定

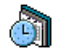

您可以使用键盘或利用导航键来设置时间。

在设置时间之前,您应选择您所在的时 <mark>区并开启夏令时</mark>(在适用时)。

### 日期规格

用于选择时间格式。

### 日期设定

用于通过按相应的数字键或导航键设定日期。

### 设置时区

可让您选择当前所在的时区。进入菜单后,您会 看到一张世界地图,您可以用上下导航键在地 图中定位。根据相对于格林威治标准时 (GMT) 的位置,并根据时区内的主要城市来确定各个时区。

### 用夏令时制

此选项允许您将用夏令时制设为使用 (夏令时 间)或不使用(冬令时间)。由于此设定影响日 期和时间选项,因此应首先设定。如果用夏令时制设为使用,并且将时间设为 12:00, 则当夏令 时制设为不使用时,它将自动切换为 11:00。

### 省电状态

光感器 (光传感器)

光传感器功能可以使手机根据环境光线优化功率消耗。

下面将总结光传感器的功能:

- ï 在明亮或光照环境中,屏幕被设置为最高功率级。
- ï 在黑暗环境中,屏幕被设置为低于最高功率级。 手机开机并打开翻盖后,键盘背光开启,屏幕被设置为最高功率级。

您可以启动或关闭光传感器。

### 自动开机

您可以选择使用自动开机,实现自动开机。

#### 自动关机

您可以选择使用自动关机,实现自动关机。

#### 背景光

您可以从多种背景光持续时间中选择。

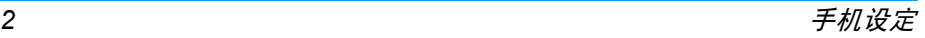

#### 外部指示灯 ( *LED*)

手机含有一个外部 LED, 您可以激活或禁用 它。 LED 开启时, 默认设置为闪烁发光, 用于 表示手机开启。在发生以下情况时, LED 也会 发光:

- <sup>ï</sup>闹钟响铃。
- ï 有新的文字短信、新的多媒体信息、新的记事本事件、新的语音邮件或未接来电。
- ï 有来电。
- ï 有未读的文字短信、多媒体信息、记事本事件、语音邮件或未接来电。
- <sup>ï</sup>电池电量低 (红光)。

### 保安功能

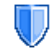

本菜单可让您访问与您手机的安全性相关功能以及您保存于此的数据。

### <span id="page-46-0"></span>更改密码

用于更改PIN 和PIN 2码,以及更改呼叫限制密码。视您的 SIM 卡而定,手机的某些功能或选项可 能需要您输入 PIN2 密码。这是由运营商向您提 供的密码。

如果您连续 *3* 次输入错误的 *PIN2* 码,*SIM* 卡将 被锁闭。要解锁,您必须到网络运营商或零售商 处索取 *PUK2* 码。如果您一连 *10* 次输入错误的 *PUK 码,则 SIM 卡会被永久锁闭,并且无法再* 使用。如果出现此种情况,请与您的网络运营商或零售商联系。

#### *PIN* 码保护

用于将 PIN 码保护设为使用或不使用。 如果设为 使用,您需要在开机时输入 PIN 码。

如果此选项设为不使用,您将不能更改 *PIN* 码。

#### 公用电话簿

用于管理被称为公用电话簿列表的一种特定电话 簿列表,并通过电话簿限用选项,将呼叫限定到 此列表。

本功能依申请的服务而定,需要 *PIN2* 码(参见 [第](#page-46-0) *43* 页)。

公用电话簿 通过 PIN2 码查看、编辑和修改 公用电话簿列表。

电话簿限用

 当选择只用公用簿时,仅限拨打 公用电话簿列表。

此功能视您所申请的服务而 定,并需要 *PIN2* 码 (参[见第](#page-46-0) *43*[页](#page-46-0))。该选项的启动也适用于 *WAP* 和通过 *GPRS* 进行的电子 邮件连接。

#### 通讯限制

本菜单可让您将手机的使用限制至特定的通话方式。通讯限制可以应用于<mark>拨入通讯 (所有通</mark>讯或 漫游时)以及/或<mark>拨</mark>出通讯 (所有通讯、国际通讯 或限拨回本国)。两种情况下,删除选项将立即使用于所有通讯。状态菜单可以显示某个通讯类型 是否被限制。

本功能需要网络支持,并需要一个由服务商提供的特定呼叫限制密码。

#### 信息隐私保护

可让您通过自选密码来保护您的消息、联系人或通讯信息以防止这些信息被其它人看到。

注意:密码应为 *4* 位有效数字,出厂默认的初 始密码为 *0000*。

#### 警卫功能

该菜单可以让您拒绝黑名单中所列之人的全部来电和短信。

警卫设定

选择该菜单项目,并按 [] <mark>选择</mark>访问如下选项。

- 提示方式 对拒绝接收的来电或短信,选择 您想要的通知方式:显示于待机屏幕的状态图标或事件图标。您还可 以选择无提示。
- 启用警卫 允许您将警卫功能设置为使用或 不使用。当设置为使用时,您的手 机将拒绝黑名单中所列之人的全部来电。被拒绝的来电将显示在通 讯记录表中,被拒绝的短信则显示 在短信垃圾箱中。

黑名单

 该菜单显示来电和短信被拒绝的联系人列表。选择<新>,在列表中添加电话号码及其对应的 姓名,然后通过按 • 或 • 导航键,选择您是否要 拒绝此人的<mark>短信</mark>和 / 或来电,选择后按 ⊠ 确认。 从列表中选择一个姓名并按 @ 或 [] 选择来更改 相关的信息或将其删除。选择查看细节来显示黑 名单的详细内容。

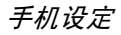

*您可以直接从*电话簿、通讯记录表*和*短信收件箱*中* 将一个姓名添加到黑名单: 在相关列表中选择一 位联系人、<sup>一</sup>个通话记录或一条消息, 按 L 选 项选择添加到黑名 单 即可。相关的号码会被添加 到黑名单。

### 简便设定

简便设定是一组预先定义的设置,可让 您的手机快速地适应所处的环境。an " 例如,选择会议状态将把您的铃声音量设 为静音、开启振动器并关闭键盘音音 (其它的项 目将根据您的自设状态来设置) 。当会议结束 时,选择自设状态,可开启您的常规设置。选定 一种配置时,会显示该配置的详细信息。您还可以将一个热 热键同一种配置相关 联 (如长 按 13 开启室外状态)。长按同一个键将其开启 并返回您的自设状态。更多信息请参见["](#page-51-0)热键" 第 48 [页](#page-51-0)。

自设状态所描述的信息将取决于手机的配置方式。

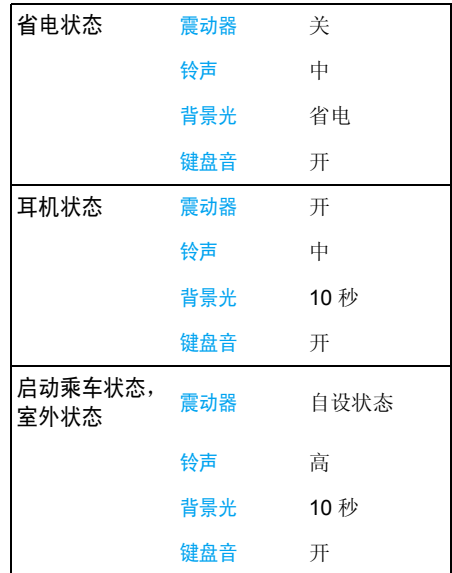

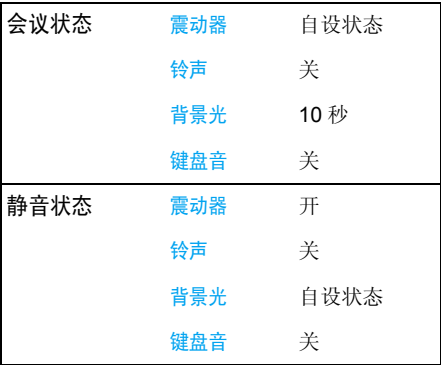

### 声效设定

#### 静音

当该模式设为使用时, 将关闭所有声音提示, 并 启动震动器。

静音*横式还压用于键盘音。* 

### 铃声音量

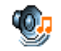

 本选项可让您调整铃声音量。按 <sup>+</sup> 或 - 可 以调整铃声音量,从静音至音量渐高。

#### 铃声选择

让您选择铃声。此列表还包括您所录制的声音和 储存的旋律。滚动列表,稍等一会儿即可听到播放的旋律。

手机中有一组预置 MP3 铃声。

- 您只需使用手机工具软件下载您喜欢的音乐 文件, 就可以享受 MP3 铃声。
- · 使用 USB 数据线将音乐文件转移到您的手机 中,定制您选择的铃声。如果下载成功,文件将被存储在<mark>自定义铃声</mark>文件夹中 (因文件大小 而异: 传输的文件大小限制在 500K 以内)(在 某些国家,随附配件可能不包括 CD ROM 和 数据电缆)。
- 您也可以通过多媒体信息或红外线共享您的 文件。

您无法从其他手机接收任何 *MP3* 铃声。

#### 短信提示音

用于将每次收到新短信时的提示音设为使用或 不使用。设为使用时,可以从铃声列表中选择所 要的提示音。

#### 震动器

用于将每次接到来电、记事本中设定的记事到期、收到短信以及闹钟响铃时的震动器设为使 用或不使用。

当您连接充电器或点烟器适配器时,震动器将保持为关闭。

#### 键盘音

用于将键盘音设为使用或不使用。

#### 开机音

可以让您将开启手机时的声音设置为使用或不使用。

#### 均衡器

此选项用于选择不同的音频设定。这个选项即使在通话期间也可使用。

### 提示音

可让您为以下选项设定提示音:

- ·记事提示音: 当记事本内的记事时间到达时,
- ï 未接来电,当您有未接来电时,
- ï 低电量提示:当电池电量低且需要充电时,
- ï 分钟提示音是通话过程中每分钟鸣响一次以帮 助您管理通话时间的蜂鸣告警(对方将听不到提示音)。

按 <sup>&</sup>lt; 或 <sup>&</sup>gt; 选择项目或取消您所选择的项目。

此菜单仅允许您启动 / 关闭提示音,而非提示内 *容本身。例如,将*记事*提示音设为*不使用*不会禁*  止手机显示提示屏幕(如果您已预先编辑了记事内容),只不过相应的声音将不会播放。

### 墙纸

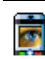

本菜单可让您配置屏幕上的墙纸。

#### 墙纸

让您个性化自己的手机墙纸。

### 网络

请联系您的网络运营商了解有关GPRS的Ŵ 可用性,并申请该项服务。您还可能需要 使用网络运营商提供的GPRS设定来配置您的手机,具体方法是使用本节描述的菜单。

### <span id="page-50-0"></span>上网设置

 此菜单允许您创建可用于连接至各种服务的不同数据模式: 例如, 当使用 WAP 或发送多媒体 短信 (MMS) 时,将使用所选模式连接至 GSM 或 GPRS 网络。

下面所述的所有选项视网络运营商和/或所申 请的服务而定。连接时出现的错误信息主要是由 于参数错误:请在第一次使用时联系您的网络运 营商,获取详情。某些运营商会以短信方式发送 上网参数。一些预先配置的模式可能已锁,以防止被重新设置和重命名。

选择列表中的一项,按 回 进入下列选项:

修改名字重命名所选模式。

显示所有已存数据模式参数。

- 更改 GSM 设定:
	- 帐户名和密码,
	- <sup>ï</sup>上网号码,由运营商提供, 用于建立连接所需的上网号码 (ISDN 或模拟号码),
	- ï 断线时限,手机自动断开网 络连接的等待时间(一个超过 30 秒的数值)

#### GPRS 设定

查看

GSM 设定

- 更改 GPRS 设定: • 帐户名和密码,
- 断线时限,
- APN 菜单可让您输入一组用 于建立连接的字符串。

#### *GPRS* 登录选择

这项服务可让您定义手机如何接入 GPRS 服务 始终在线 您的手机会自动连接 GPRS 服 务 (如该服务可用)。该选项 能够让您更快地使用 GPRS 功

能,但会增加耗电量。

只用数据时

 只有在需要时,您的手机才会 连接 GPRS。该选项可让您减 少电量消耗,但是将增加连接延迟时间。

#### 重新注册

在选择手动模式后,将为您提供一个您目前所在 地区可用网络的列表。选择您想注册的网络,并按 ▣ 确认。

#### 优先网络

用于创建一个优先网络列表。定义之后,手机会试图按照您的优先设定登录网络。

### 捷径

本功能可让您为最常用的功能及选项配置快捷键。

### <span id="page-51-0"></span>热键

吣

您可以将特定功能或联系人指定一个热键, 以直 接进入该功能。指定了热键后,在待机模式下,长按该键将自动启动该功能或拨打相关号码。手机已经预先配置了多个热键, 如 6 键为静 音。以下热键已锁住:

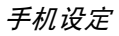

 $1<sub>1</sub>$ 拨打语音信箱。

 $6<sub>ma</sub>$ 静音状态。

 $x + y$ 拨打国际电话。

取决于您的服务供应商,其它热键也可能已预先设定,不能更改。

- 1. 在列表中,从中选择一个键并按 @。如果 此键已经设定,选择更改。
- 2. 浏览列表以选择要给此键指定的功能,并按回 或 □ 选择。
- 3. 要使用热键,在待机模式下按住已设置的键。

#### 声控键

您还可以通过设定声控键来启动某个功能。

您可以将声控键指定给热键支持的多数功能。

- 1. 选择<新>,然后浏览列表以选择一项功能, 然后按 ⊠ 或 □ 选择。
- 2. 当出现先按 回 然后说出声控口令的提示信息 时,请录制您的声控键。请确保您周围环境安静, 选择简短字句, 并清楚地说出来。
- 3. 下一组菜单可让您<del>删除、播放、更改功能和更</del> 改口令。按 日 返回键并重复上述步骤以添加 更多声控键。

要使用声控键, 在待机模式下按住 回, 然后说 出所录制的声控口令。

要重新设置声控键: 选定它, 按 [ 选项, 并选择 更改功能。它将让您进入可用的功能列表。

#### <span id="page-52-0"></span>声控拨号

可让您设置一个声控口令,仅需说出该声控口 令即可拨打相应联系人的默认号码。设置语音拨号时,请进行如下操作:

1. 选择 < 新 >, 然后列表中的一个姓名, 然后 按 , 或 L 选项。

如果选择了手机电话簿,则选择该姓名下号码列表中的一个号码。

2. 出现加声控口令?时, 按照屏幕上的指示 操作。

要使用声控拨号,请在待机模式下按住 国, 然 后说出与要拨打号码相对应的声控口令。

最多可以定义 *15* 个声控口令,包括声控拨号和 声控键。可以随时播放、更改或删除所录制的声控口令。

### 快速拨号

您的飞利浦手机现已备有快速拨号功能。此功 能可让您设置 4 个优先或经常拨打的号码。您 无需进入电话簿列表便可通过选择屏幕上对应 电话号码的图标或图片以拨打该号码。详见"[快](#page-12-0)速[拨号](#page-12-0)"第 9 页。

### 操作语言

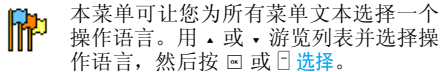

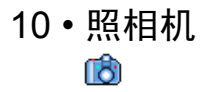

您的手机拥有一个内置数码相机。您可以拍摄照片,并将其存储在您的手机中或通过红外线将 其传送至PC机、设为墙纸或通过多媒体短信或 电子邮件发送给您的朋友。本章就如何使用照相 机进行了详细描述。

### 如何操作 ...

本部分描述如何进行最常用的照相机操作。

#### 开启照相机

只需按照相机侧键即可开启照相机模式 照相机 程序将自动开启。

·*一段时间后, 照相机会自动退出。* 

当照相机开启时,会显示 预览屏幕。注意,镜头 已被预设且免调焦。

下表详细列出了照相机模式下的各种按键操作。

- $+ +$ 拉近目标 / 远 离目标。
- $\leftrightarrow$ 降低 / 增 加曝光补偿。
- , 或相机键 拍摄 照片。
- )或退出照相机模式并返回主屏幕。

开启 / 关闭自 拍。

开启 / 关闭连 拍模式。必须先将 照片分辨率切换为墙纸模式。切换分辨率。

访问选项菜单。

返回先前屏幕。

#### 拍照

 $0.4$ 

\*\*\*

 $# =$ 

 $\Box$ 

 $\Box$ 

- 1.框定您要拍摄的对象并按 ▣ 进行拍摄。
- 一旦拍摄完毕,即会显示视图屏幕。按2.不保存照片, ▣ 以保存或按 ■ 进入以下 选项项 (详见以下的 "[照相机菜单](#page-55-0)")。
- 保存 使用 默认名称将照片保存至您的个 人相册 (然后,可以在相册中对其 进行更改名称、查看属性等操作)。
- 发送 ... 通过 MMS、电子邮件或红外线发送 图片。
- 更改图片 保存并更 改图片 (见 "图[片簿"](#page-26-0)第[23](#page-26-0)页)。
- 放弃不保存照片并返回预览模式。

如果在该视图屏幕退出之前未进行任何操作,照片会被自动保存。

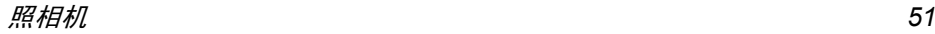

照片以拍摄日期进行命名, 如

 "0410\_154157.jpg" 表示照片是在 <sup>4</sup> 月 10 日 15 时 41 分 57 秒时拍摄的。

手机可储存的照片数量取决于您所配置的设定: 分辨率越高,照片尺寸就越大。如果没有足够 内存储存已拍照片,将出现提示。在此情况下,您必须在储存新照片之前删除一些旧数据。

### 使用自拍模式

- 1. 在照相机模式下,按0。
- 2. 调整您要拍摄的目标并按回开始 10 秒倒计 时 (该秒数无法进行修改)。

按□ 停止计时并返回预览模式。

3. 在拍照前 3 秒钟发出提示音,然后拍摄时再 次发出快门音。

#### *MMS* 语音贺卡

本功能可让您通过MMS发送图片并对其添加录音。该图片可以是您从图片簿中选出的图片,也 可以是您刚用照相机拍摄的照片。

- 1. 拍摄照片,然后按菜单,或从图片簿中选择 一张照片,然后按 回 或  $\Box$  选项。在两种情 况下,选择发送 ... <sup>&</sup>gt; 多媒体短信。
- 2. 当显示添加声音?消息时,按□是开始录音。 然后按□保存停止并保存录音,或按□取消。

3. 从显示的列表中选择一个联系人,然后按确定列表进入 MMS 创建屏幕。按 日发送发送 您的信息,或在发送前进行修改(有关更多信息请参见 "新 [MMS](#page-40-1)"第 37 页)。

### <span id="page-55-0"></span>照相机菜单

本部分将详细描述照相机菜单选项。

#### 我的照片

当您拍摄照片并将其保存后,该文件会被存储在我的照片文件夹中。当您打开该菜单时,您的 照片会以缩略图形式进行显示。使用上下导航键在列表中移动。

查看全屏图像时,按回。使用上下导航键在图像 列表中移动。按 [] 选项可访问以下功能:

- 查看在视图屏幕显示图片。
- 发送 ... 使用本菜单向其它的设备传送图 像。其选项包括:MMS、电子邮件和红外线。
- 设为墙纸 将所选的照片作为手机背景屏幕 上显示的图像。
- 更改图片 该选项可开启图像编辑程序 (见 "图[片簿"](#page-26-0)第 23 页)。

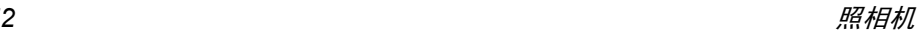

- 属性 选择该选项可显示所选图像的如 下属性:名称、尺寸 (Kb)、分辨率、 格式。
- 旋转该选项可让您旋转图像, 其选项包 括:旋转 90 度、旋转 180 度、旋转 270 度。
- 更改名称使用该选项对图片进行重新命名。

删除 / 删除全部使用该选项删除在我的照片文件夹中所选定或所有的文件。

#### 幻灯片

选择该选项将以幻灯片形式来放映我的照片文 件夹中的文件。在幻灯片放映期间,每个照片将 会在屏幕上作短暂显示。按任意键结束幻灯片放映并返回先前屏幕。

#### 连续拍摄

开启本菜单选项时,您可以通过一次按键,即可连续拍摄 9 张照片。注意在使用此模式时, 分 辨率必须被设置为<del>墙纸</del> (更多信息请参见 " 设 置"第 [54](#page-57-0) 页)。

 当照相机完成图像处理操作后,这些图像会以缩略图的形式显示在屏幕上。之后,您可以按日 选项访问以下功能:

保存保存所选的图像。

保存全部保存该组全部图像。

- 发送通过 MMS、电子邮件或红外线发 送所选的图像。
- 删除删除所选的图像。
- 删除全部删除该组中的全部图像。

当您从该组中保存或删除一个图像时,它会从缩略图屏幕中移除或被保存在我的照片文件夹中。

#### 照片方向

本功能可让您选择照片在照片簿中的显示方向, 以便您能够正确查看。其选项包括: 横向, 纵向。

#### 相框

本功能可让您拍摄带有精致像框的照片。标准<mark>相框</mark>文件夹包含有在您购买手机时已经装载在 手机中的像框。

#### 色彩模式

本色彩模式功能可让您对您的图像使用多种不 同的视觉效果。其选项包括:无效、浮雕效果、黑白、底片效果、棕色、数码效果、边缘效果和边 缘效果 2。

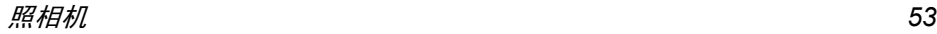

#### 夜景模式

开启本功能时,您可以在光线较弱的条件下拍摄照片。

#### 自拍模式

 本功能可让您拍摄延时照片,以便您能够进行自拍。使用自拍模式时, 在菜单中选择使用, 返回 取景器模式,框定您的目标,然后按 @ 。

#### 亮度

使用本菜单选项来调节手机的屏幕曝光补偿。

#### <span id="page-57-0"></span>设置

分辨率

 使用本菜单选项来选择所拍照片 的尺寸。其选项包括:

- $\cdot$  SXGA-1.3Mpix(1280  $\times$  1024)
- $\cdot$  VGA (640 x 480)
- $\cdot$  QVGA (320 x 240)
- 墙纸 -(128 x 160) 注意:分辨率越高,照片尺寸越大。本菜单可让您调整利用相机所拍照
- 照片质量片的质量:低、中、高。 质量越低,所拍摄的图像文件越小。因此可让您在手机中存储更多

的照片。

- 声音设定用以设定警告音与快门音。前者为 自拍时拍摄前的声音,后者为拍摄时的声音。选择<mark>默认</mark>或选择其中一 种可用的声音。
- 重设设定 将所有的照相机设置重新设为默认 值。当出现一个警告消息:确实要重置所有参数吗?时,选择是或否。

#### 使用说明

本菜单为您提供用手机拍摄照片的屏幕帮助。

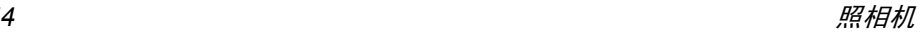

<span id="page-58-0"></span>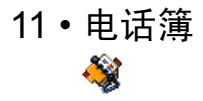

姓名存储在两个可用电话簿的其中之一:SIM 电 话簿(位于 SIM 卡上,条目数依卡的容量而定) 或手机电话簿(最多可容纳 1000 个姓名)。在 任何一个电话簿中输入新姓名时,新姓名只会添加到所选的电话簿中。

### 复制到手机

该选项将把 SIM 卡中的内容复制到您的手机 中。如果您首次开机时,取消或中止自动复制SIM 卡电话簿,您可以使用此选项手动复制。

全部复制到手机*,将会把 SIM 卡中所有的姓名和* 相关信息复制到手机中的电话簿。

### 电话簿选择

本菜单可让您选择所使用的电话簿,即 SIM 电话 簿或手机电话簿。按 • 或 • 选择电话簿,然后按 □ 选择或 ⊠。添加到此电话簿中的姓名随后可以 通过复制到 SIM 卡或复制到手机选项复制到另<sup>一</sup> 个电话簿。

手机一次只能管理一个电话簿,并且忽略另一 个电话簿的信息:例如,如果两个电话簿中都有 "*Smith*"这个名字,而如果您删除了手机中的"*Smith*",该姓名仍会保留在*SIM*卡电话簿中。

### 清空电话簿

一次性删除全部联络号码。清空电话簿选项不适用于 SIM 卡电话簿。

### 快速拨号

进入快速拨号功能可让您设置4个优先或经常拨打的号码(详情请参阅"快速[拨号](#page-12-0)"第 9页)。

### 电话簿

此菜单可以让您搜索姓名,然后编辑并管理相关 的信息(电话号码和电子邮件地址等)。此菜单所提供的字段相同于从主屏幕选择姓名。

 选定的联系人号码将被突出显示在屏幕的底端。要搜索一个姓名:

 $2\pi$   $\frac{1}{2}$   $\frac{1}{2}$   $\frac{1}{2}$   $\frac{1}{2}$ 和 | #= | 直接按相应的字母数字键搜索 电话簿中的姓名。例如按两次**1** 可以进入字母"U",手机 会选中第一个以这个字母开始

的名字。

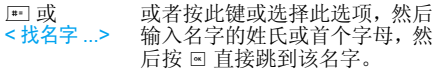

#### *SIM* 卡电话簿

选择 SIM 卡电话簿中的姓名,并按 @ 或选项进 入下列选项:

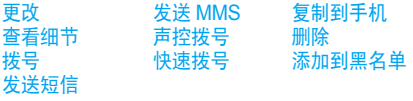

#### 手机电话簿

选择手机电话簿中的姓名。当选定的姓名拥有几个号码或字段时(参见以下说明),只需按 · 或 ,,即可从一个字段滚动到另一字段(选定字 段的信息将被突出显示在屏幕的底端)。按 回 或<mark>选项</mark>进入下列选项:

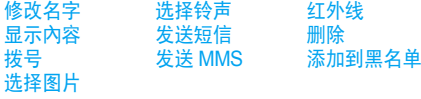

选择<显示內容>以进入该姓名下的号码和字段。选择<新>以创建新的字段类型或选择其中一个 号码,并按 回 进入下列的第二组选项。第二组 选项的拨号、发送短信、发送 MMS 以及删除与第一组选项相同。另外,还包括:

更改修改号码的所选字段。

显示內容显示所选字段的细节。

- 复制到 SIM 卡将手机电话簿中的姓名复制到 SIM 卡电话簿上。(当您切换电话簿或 使用另一个手机时,您的电话簿总会被更新)。
- 声控拨号 设置一个声控口令,并通过该口令 呼叫联系人 (请参见第 49 [页](#page-52-0))。
- 快速拨号 可以让您通过长按快速键,快速 拨号。
- 设为 缺省值输入的第一个号码将成为默认号码,并且在按 [2] 时,自动拨打该号 码。此选项可让您将另外一个号码设为默认号码。
- 修改类型修改或定义所选号码的字段类型。

字母数字字段 (记事簿和电子邮件)只有更改和删除选项。

#### <span id="page-60-0"></span>联系人个性化设置

可以用图片和/或声音对保存在电话簿中的联系 人进行个性化设置,这样当此人拨打电话给您 时,会显示 / 播放与其姓名相关 联的图片和 / 或 声音。

此功能仅适用于手机电话簿中的联系人。

#### 私人号码

电话簿中的私人号码选项应包含您自己的手机 号码。如果没有,我们建议您输入您的手机号码以及其它相关信息。

该选项中虽然所有字段都可以为空,但私人号码项目不能删除。

#### 紧急号码

紧急号码将呼叫您所在国家或地区的紧急服务号码。多数情况下, 即使还未插入 SIM 卡或输 入 PIN 码也可以拨打这个号码。

视网络运营商而定,无需插入 *SIM* 卡,便可拨打紧急号码。您不能通过 *IP* 拨打紧急号码。 *.*

### 添加联系人

#### *至 SIM 卡电话薄*

- 1.. 在列表中选择添加联系人,然后按 \*□ 选择或 ▣ 确定。
- 2. 输入名字并按 @ 确定。
- 3. 输入相关号码,然后选择号码类型(电话号 码、传真号码或数据号码),并按 & 确定将此 联系人存储在电话薄中。

号码最多可以包含 *40* 个数字,具体取决于您的 *SIM*卡。输入国际前缀、国家代码和区号,这样您就可以在任意位置拨号。

#### 在电话簿中添加姓名

- 1.. 在列表中选择<mark>添加联系人,</mark> 然后按 $\Box$ 选择或...。
- 2. 输入联系人的名字和姓氏 (最多 20 个字 符); 两个字 段中可有一个为空,但不能全为空。
- 3. 然后选择号码类型或字段类型。号码字段最 多可有 40 个数字和 1 个 "+"符号。字母 数字字段(电子邮件和记事簿)可容纳最多 50 个字符。每个记录最多可有 5 个数字字 段(例如,2 个手机号码、3 个公司号码)、一个电邮地址和一个记事簿。
- 4. 输入相关号码或文本并按 国 确定。

5. 要对此联系人进行个性化设置,请参见"[联](#page-60-0)[系人](#page-60-0)个性化设置"第 57 页。

### 存储器状态

用于显示您保存在各个电话簿中的联系人总 数,以及所能保存的联系人总数。

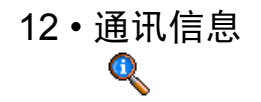

本部分所描述的菜单用于管理手机的通讯方式以及其相关费用。

### 通讯计时器

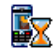

本菜单可让您记录通话费用与通话时 间。以下提到的大多数选项都取决于您所申请的服务。

#### 数据通讯

数据通讯可让您通过监测数据接收量。此功能视您所申请的服务和网络而定。可访问以下选项:

- 计算机数据该选项可以显示上一次与电脑连接的数据传输量。
- 手机数据该选项会显示您手机的上一次连接的数据传输量(例如:通过 **GPRS 与 WAP** 连接之后)。

手机管理的通讯计时器可能与运营商所使用的 有所不同。因此,请将屏幕显示的通讯计时器作为参考,而不应将它当作实际费率的基础。

#### 语音通讯

本功能用于随时追踪您所接听或拨打的通话。

- 上次时间间 此菜单用于显示上次通话的时间和 / 或费用。
- 累计时间 查看 计通话时间。或复零 拨出通讯 或拨入通讯的累
- 累计费用用 可显示累计费用, 并将计数器设为 零。此功能由PIN码或PIN2码保护。
	- ï 更改费率可让您设定或更改每一单 位的费率。首先输入使用的货币(最多 3 个字符), 然后输入每一 单位的费用。
	- ï 查看将显示根据费率所计算出的费用。
	- ï 复零当前的合计费用。
	- 查看余款查看剩余的费用 (基于最 高限额)。
	- 取消最高限额
	- 设定最高限额可让您输入在显示余 额菜单中选用的费用限额。

语音通讯下的可用选项取决于运营商所提供的 服务。根据您所使用的 *SIM* 卡种类的不同,出现的菜单也将有所变化。

### 通话设定

本菜单可让您设置与呼叫相关的所有选项 : 呼 叫转移、呼叫等待等。

#### 挂断后显示

可让您选择<mark>使用或不使用</mark>每次挂断后显示的通话 时间和/或费用信息。

#### 任意键接听

该选项设置为使用时,除 *国* (用于拒绝接听) 外,您可以按任意键接听来电。

#### 来电等待

- 用 GSM 呼叫 用于 启动或停用来电等待,并适用于:所有通讯、语音通讯、 传真通讯和数据通讯。启动该 选项后,如果在通话时又有人呼叫, 将发出蜂鸣声。 查服务 状态选项可以查看 GSM 呼叫 时来电等待的启动情况。
- 用 GPRS 呼叫 当正在使用 GPRS 连接时,您 可以将语音来电等待设置为使 用或不使用。

取决于您所申请的服务。

#### 发送本机号

向您的通话方显示或隐藏您的身份 (即您的手机 号码)。选择<mark>状态</mark>选项可查明您启用了哪种选项。

#### 来电转移

可让您将所接到的来电转移至您的语音信箱或其它号码(无论该号码是否存储在电话簿),并 适用于:数据通讯、语音通讯和传真通讯。

- 无条件转移无条件转移选项将转移所有来 电。如果您选择了该功能,在将 其关闭前,您将不会收到任何来电。
- 有条件转移该选项用于选择您想转移来电的情况。有三个选项: 无人接听 时、联络不到时或本机占线时。每个选项都可以单独设定。

查服务状态 可让您 查询所有来电转移的状态。

在将来电转移到语音信箱之前,您必须输入您 的语音信箱号码(参见下一节)。此功能取决于您所申请的服务。

#### 语音箱号码

本菜单用于输入语音信箱号码 (如 果您的 SIM 卡上没有语音信箱号码)。

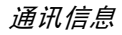

在某些情况下,您可能必须输入两组号码 :<sup>一</sup> 个组来听取语音邮件,另一组用来转移来电。请咨询您的网络运营商获取详情。

#### *IP* 特服号

用于设定特服号以便拨打 IP 电话(能储存多达 10 个数字)。本功能视您所申请的服务而定。请与您的运营商联系获取配置参数。

#### 自动重拨

当设为使用时,如果您呼叫的对方占线,手机将 自动重拨该号码,直到接通或者达到最大重拨次数 (10) 为止。手机会在每一次开始重<mark>拨时发</mark><br>出一次哔声,并在成功接通时发出一次特殊的 蜂鸣声。重拨间隔时间会随每次重拨逐渐增加。

### 通讯记录表

本菜单可提供一份所有拨出及接入电话记录表, 还包括尝试自动重拨及通话的详细资料。不同类 型的通话(已拨电话、未接来电和已接来电)都 会以不同的图标来进行表示。它们会以时间先后 顺序进行显示,顶端显示最近的通话。如果对方 已被存储在联系人列表中,屏幕就会显示其对应的姓名。

### 复零

立即重置整个列表并删除所列的全部通话。

#### 通讯记录表

在列表中选择一个号码,并按 □ 重拨该号码或 者按 回 或 [] <mark>选项</mark>访问如下选项: 查看细节、拨号、 发送短信、发送MMS、删除所选通话或保存相关号 码 (如果还未保存在您的电话簿中)。

图标和符号

在待机模式下,主屏幕上可以同时显示多个符号。

如果没有显示网络符号,说明网络当前不可用。 您可能处在接收效果不良的地方;请移到另一个位置。

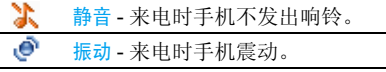

GPRS连接-手机已连接至GPRS网络。GPRS

 $\scriptstyle\sim$ 短信 - 您已收到一条新短信。

譻 语音邮件-您已收到一个新的语音邮件。

圎 电池 - 指示条显示电池电量水平 (4 条 <sup>=</sup> 满, 1 条 <sup>=</sup> 电量不足)。

 $\bullet$ 闹钟 - 已启动。

- 漫游 在手机注册另一个网络时显示 (特别是在国外时)。
- 短信已满-短信内存已满。删除旧短信以Ð 接收新短信。
- 无条件来电转移-所有语音来电转移至不同于语言信箱的号码。

无条件转移至语音信箱-所有来电转移至语音信箱。

Ð

- 主网域-由您的网络运营商指定的区域。÷ 需要申请服务,请联系您的服务提供商获取详情。
- GSM 网络 手机已连接至 GSM 网络。 YаL 接收效果 - 条码越多,接收效果越好。
- 内存已满 手机内存已满。删除一些项 ≙ 目,以存储新内容。
- S. MMS 消息 - 您已收到新的多媒体短信。

 $\bullet$ WAP 消息 - 您的 WAP Push 收件箱收到 一则消息。

自动开关机 - 选项设为使用。◉

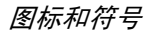

### 注意事 项

#### 无线电 波

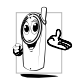

您的手机是一部低功率无线电发射器 和接收器。在操作时,手机会发出并接 收无线电波。无线电波会将您的语音 或数据信号传送到与电话网络相连的基站。该网络控制手机发射功率。

- 您的手机以GSM频率(900/1800/1900 MHz) 传输 / 接收无线 电波。
- ï GSM 网络控制传输功率 (0.01 至 2 瓦)。
- ï 您的手机符合所有相关安全标准。
- 您手机上的 CE 标志显示符合欧洲电磁兼容性 (参考 89/336/EEC) 和低电压规定 (参考 73/ 23/EEC)。
- 您手机上的 CCC 标志显示符合中国强制性产 品认证 (CCC) 的规定。

 您应该对自己的手机负责。为避免对您本人、他 人或对手机本身造成伤害,请仔细阅读并遵守 下列全部安全指示,并告知向您借用手机的任何人士。

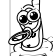

请将您的手机存放在一个安全且儿童无法触及的地方。

 不要写下您的 PIN 码。请 记住此密码。 如果您在较长时间内不使用手机,应关机和拆下电池。

此外,预防未经授权使用手机的行为:

请在购买本手机后更改您的 PIN 码,并启动通 话限制选项。

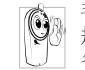

 手机的设计会遵守所有适用的法律和 规章。然而手机可能会干扰其它电子设备。因此,在家里或外出使用手机时,

您必须遵循当地的建议和规章。您尤其 需要严格遵守汽车和飞机使用手机的规章。

 公众对于使用手机可能造成健康危害的关注已有很长时间。目前在无线电波技术(包括 GSM 技术)方面的研究已通过审核,安全标准已经制 定,以确保公众不会受到无线电波的辐射危害。 您的手机符合所有适用的安全标准,并且符合无线电设备和电讯终端设备规定 1999/5/EC。

### 在下列情况下要保 持关机 ...

防护不足或高敏感度的电子仪器可能会受到无 线电波的干扰。此干扰情况有可能导致意外的发生。

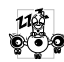

在登机和/或将手机装入您的行李中时。 在飞机上使用手机会危及飞机的操作,干扰手机网络,甚至可能触犯法律。

A ₩ 在医院、诊所、其它保健中心及任何您 附近可能会有医疗设施的场所。

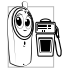

含有潜在爆炸性气体的地区(如加油站 以及空气中含有灰尘颗粒如金属粉末的地区)。

 运输可燃性产品的车辆(即使车子已停 泊)或由液化石油气 (LPG)驱动的车辆内,请先检查此车是否符合现行的安全规定。 在您被要求关闭无线电发射设备的地区,例如采石场或其它正在进行爆破作业的地区。

请咨询您的汽车制造商以确定您车内 $\circledS$  ? 使用的电子仪器不会受到无线电波的 IC 5 影响。

### 起搏器

如果您是起搏器用户:

- 开机时让手机与起搏器至少保持 15 厘米以上 的距离,以免有潜在的干扰。
- 请不要将手机放在胸袋中。
- 用离起搏器较远的那一侧耳朵来接听电话, 以 尽量减少潜在干扰。
- ï 如果您预感到已产生干扰,请关闭手机。

### 助听器

如果您是助听器用户,请向医生和助听器厂商咨询,了解您使用的设备是否对手机干扰敏感。

性能提升

为了提升手机性能,减少无线电辐射,降低电池耗电量并确保安全操作,请遵从以下指示: 为使手机发挥最佳和最令人满意的操作性能,我们建议您以正常的操作姿势 使用本手机(在未使用免提模式或免持式配件时):

- 请不要将手机放在极高或极低的温度环境中。
- 小心使用手机。任何误用将会导致客户服务条 例声明无效。
- ï 请不要将手机浸在任何液体中:如果您的手机弄湿了,请关机并取出电池,并在过了24小 时、手机干了之后再开始使用。
- <sup>ï</sup>要清洁手机,请用软布擦拭。
- ï 拨打及接收电话所耗用的电池能量是相同的。然而, 在待机模式下的手机若持续存放在同 地点则消耗能量较低。在待机而被移动的情况 下,手机会耗用传输更新信息到网络所需的能 量。降低背景光时间的设定,以及避免在各菜 单间做不必要的移动也有助于节省电池能量以提供更长的通话和待机时间。

### 电池上显示的信息

您的手机由可充电电池提供能源。

- 仅可使用指定充电器。
- 不要烧毁电池。
- <sup>ï</sup>不要使电池变形或拆开电池。
- ï 请不要让金属物体(例如口袋中的钥匙)造成电池接触器的短路现象。
- 避免将手机暴露在过热 (>60°C 或 140°F), 过湿或腐蚀性极强的环境中。

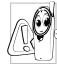

 您应坚持选用飞利浦原厂配件,因为使 用任何其它配件将可能损坏您的手机, 并可能导致您所有的飞利浦手机保修变成无效。

 请确保损坏部分立即由专业技术人员进行更换,并使用飞利浦原厂配件。

### 您的手机与您的汽车

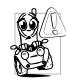

据研究证实,开车时用手机进行通话会 分散注意力,这会非常危险。请遵循以下指示:

- 在开车时应全神贯注。在使用手机前请先将车 子开到路边停好。
- ï 请遵守开车及使用 GSM 手机所在地的法令。
- 如果您想要在车内使用手机,请安装专为此用 途设计的免提车用组合,不过您仍须确保自己能全神贯注地开车。
- 请确保您的手机和车用组合不会阻碍车内的 任何安全气囊或其它安全仪器的操作。

 某些国家的公共道路禁止使用闹铃系统来操作车灯或用车笛来提示来电。请遵循当地法令。

### 安全提示

非专业人士请不要私自拆卸手机或充电器。

### EN 60950 标准

在炎热的天气或经太阳长时间暴晒 (例如:在 窗子或挡风玻璃背面)的情况下,手机外壳的温 度可能会升高,特别是有金属涂层的外壳。在此 情况下,拿起手机时要特别小心,同时也应避免在环境温度超过 40°C 的情况下使用手机。

### 环保责任

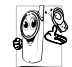

请切记要遵循有关包装材料、耗尽电池 及旧手机处理方面的当地法令,并尽量配合他们的回收行动。

 飞利浦的电池及包装材料已标注标准符号以促进废弃物的回收及正确处理。

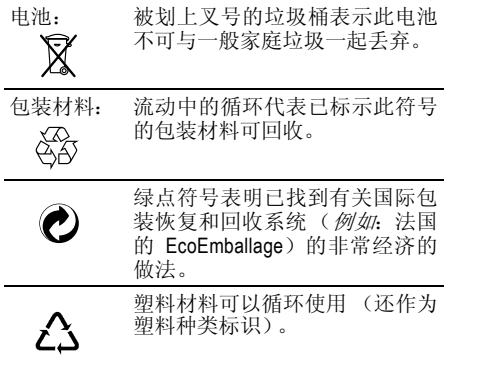

## 故障排除

#### 手机无法开机

取出电池并重新安装。然后为电池充电,直到电 池指示图标停止闪烁为止。最后,拔出充电器并尝试开机。

#### 开机时,屏幕上显示已锁信息

有人试图使用您的手机,但是不知道您的PIN码和解锁码 (PUK)。请与服务提供商联系。

#### 屏幕上显示 *IMSI* 出错

此问题与您所申请的服务有关。请与您的运营商联系。

#### 手机不能返回待机屏幕

长按 *③,*或关机,检查 SIM 卡与电池是否正确 安装,然后开机再试。

#### 不显示符号

网络连接断开。可能正位于一个信号死角 (在 隧道中或在高层建筑物之间),或是超出网络覆 盖范围。请换一个地方再试或重新连接网络(特 别是在国外时),如果您的手机拥有外置天线, 查看天线是否位于适当位置或联系您的网络运营商,向其寻求帮助或获取相关信息。

### 按键后,屏幕无反应 (或反应慢)

屏幕在极低的温度下反应会变慢。这是正常现 象,并不影响手机的操作。请到一个较温暖的地方再试。

有关其它注意事项,请向您的手机供应商咨询。

#### 您的电池似乎过热

您可能未使用规定的手机充电器。记住要始终使用手机包装中的飞利浦原厂配件。

#### 手机不能显示来电者的电话号码

此功能要视网络和所申请的服务而定。如果网络不发送来电者的号码,手机将显示<mark>来电 1 或匿名</mark> 通话。有关详细信息,请与您的运营商联系。

#### 无法发送文字短信

有些网络不允许与其它网络交换短信。请确保 您已输入短信中心号码,或联系您的运营商以获取有关详细信息。

#### *无法接收和 / 或储存图片*

如果图片太大、图片名太长或文件格式不正确,您的手机可能无法接收。

#### 您不确定手机是否正常接收来电

查看您的呼叫转移选项。

#### 在充电时,电池图标不显示指示条而且边缘闪烁

环境温度只有在不低于 0°C (32°F) 或超过 50°C (113°F) 时才能为电池充电。有关其它注意事 项,请向您的手机供应商咨询。

#### 屏幕上显示 *SIM* 出错

请检查 SIM 卡是否正确插入。如果问题仍然存 在,您的 SIM 卡可能已损坏。请与您的网络运 营商联系。

试图使用菜单中的功能时,手机显示禁止使用有些功能要视网络而定。因此,这些功能只能在 系统或您所申请的服务可支持时方可使用。有关详细信息,请与您的运营商联系。

#### 屏幕显示 "请插入 *SIM* 卡"

请检查 SIM 卡的插入位置是否正确。如果问题 仍然存在,您的 SIM 卡可能已损坏。请与您的 运营商联系。

#### 手机的省电能力似乎比本用户手册所指定的来得低

手机的省电能力与您所做的设定息息相关,(例 如:铃声音量、背景光时间)以及您所使用的 功能。请尽量关闭您所不要使用的功能以提高手机的省电能力。

#### 手机在车内无法正常操作

车内包含一些会吸收电磁波的金属零件,可能 影响手机的性能表现。您可以购买一个车用组 合,它附有一个外用天线,可在免提听筒的情况下进行通话。

您应该先向您当地的有关部门了解开车时是否可以使用手机。

#### 手机无法充电

确保将充电器上的接头正确插入手机底座的插 孔中。如果手机的电池完全没电,则需要等待几 分钟 (通常不超过 5 分钟),充电图标才会在 手机屏幕上显示。
## 飞利浦 原 厂配件

标准的手机包装中已包括某些配件,如电池和 充电器。我们还可能向您提供额外的配件或以 选购方式提供其它配件。因此,手机包装中的内容可能有所不同。

说到性能表现……飞利浦原厂配件的设计可让 您的飞利浦手机发挥最大性能。下列部分配件可能不在中国大陆地区销售。

## 充电器

在交流电源插座下给电池充电。小巧设计便于放入公文包或手提包中。

商标声明

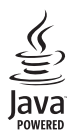

Java 是 Sun Microsystems, Inc. 的商标。

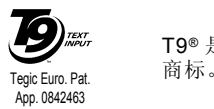

T9®是 Tegic 通信公司的

## 客户服务条例声明

- 1. 当手机出现故障,客户凭购机的有效发票及三包凭证享受三包权利。 符合其中保修规定的可选择最近的飞利浦 授权维修中心享受保修服务。客户可通过服务热线咨询维修网点。
- 2. 凡本公司出售的手机主机享有自购买日起 壹年的保修。充电器保修壹年,电池保修半年,耳机保修叁个月。
- 3. 属于下列情况之一,则不属于三包范围。属 非保修手机,维修中心将作保外收费维修处理。
	- <sup>ï</sup>手机无购机发票和三包凭证,亦不能提供有效证据证明手机在三包有效期内,并超过出厂日期 15 个月;
	- 购机发票或三包凭证上的内容与商品实物 标识不符或被涂改。包括手机调出的 IMEI 号和机身背贴上的不符;
	- 手机背后的封条或标签被撕毁 / 涂改 / 损坏 / 不可辨识。手机的保修标记被拆封或丢失;
	- 手机浸液 (如:入水 / 手汗 / 使用环境潮 湿)、摔过、非法拆装等原因造成的损坏;

未按产品使用说明书要求使用、维护、保养 或意外或运输所造成的损坏;

因不可抗力如地震、水灾、战争等原因造成的损坏。

4. 其他限制: 本保证和三包凭证构成完整的协 议书。除上述明确表明的保证内容以及法律 和不可排除的内容以外,飞利浦不提供其它 任何保修。并且特此声明不保证任何适销性,也不对某一特定用途做默认保修。

 飞利浦对任何有关该产品的购买及使用而 引起的无论何种类型、原因的损失、或及何 种形式与特点的索赔的全部赔偿额,只限于原始产品当时的购买金额。

 然而,飞利浦将不负责任何因本产品的购买 或使用而引发的惩罚性的、特别的、意外 的、间接的或相应而生的损害(包括但不限 于使用损失、时间损失、各种不便、商业损 失、利润损失、商业机会损失、货物及服务 的替换费用、投资损失、商誉信誉损害或数 据丢失及第三方索赔)。在法律许可的最大 限度内,不论飞利浦是否已被告知这种损失 的可能性,尽管任何有限补偿的基本目的也无法实现,但这些限制依然有效。

本条例和三包凭证将构成客户与飞利浦之 间就该移动电话机商品所达成的完整的唯 一的协议。它将取代之前各方的所有协议, 包括口头或书面及来往与各方之间与此有 限责任协议有关事项的通讯。任何速递商、 零售商、代理人、销售商、雇员,其中包括 飞利浦的雇员均不得对此有限责任协议做 任何更改。您也不应将任何此类的修改作为依据。

 5. 本公司设有售后服务热线回答客户产品使用 问题,国内维修网点咨询并接听客户投诉。热线服务时间星期一至五 8:30 - 17:30, 假期及其他时间有语音信箱自动留言。热线服务电话:4008 800 008

\* 飞利浦对以上内容保留最终解释权。